# **UNIVERSIDAD NACIONAL AUTÓNOMA DE MÉXICO**

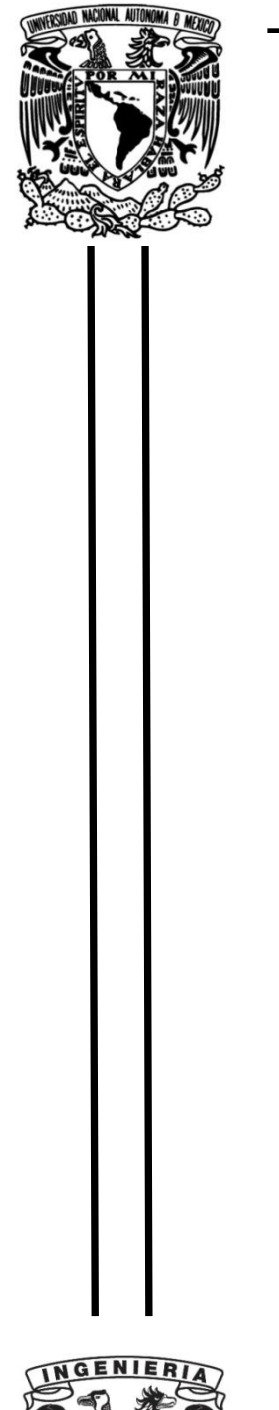

**FACULTAD DE INGENIERÍA**

# **Mantenimiento Correctivo a un Inyector de Medio de Contraste**

 **INFORME DE ACTIVIDADES PROFESIONALES**

Para obtener el título de: **Ingeniero Eléctrico y Electrónico**

# **P R E S E N T A**

Fernando Hernández Aguilar

# **ASESOR DE INFORME**

M.C. Edgar Baldemar Aguado Cruz.

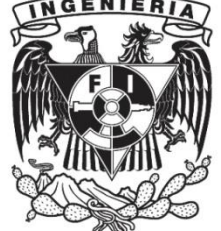

**Ciudad Universitaria, Cd. Mx., 2023**

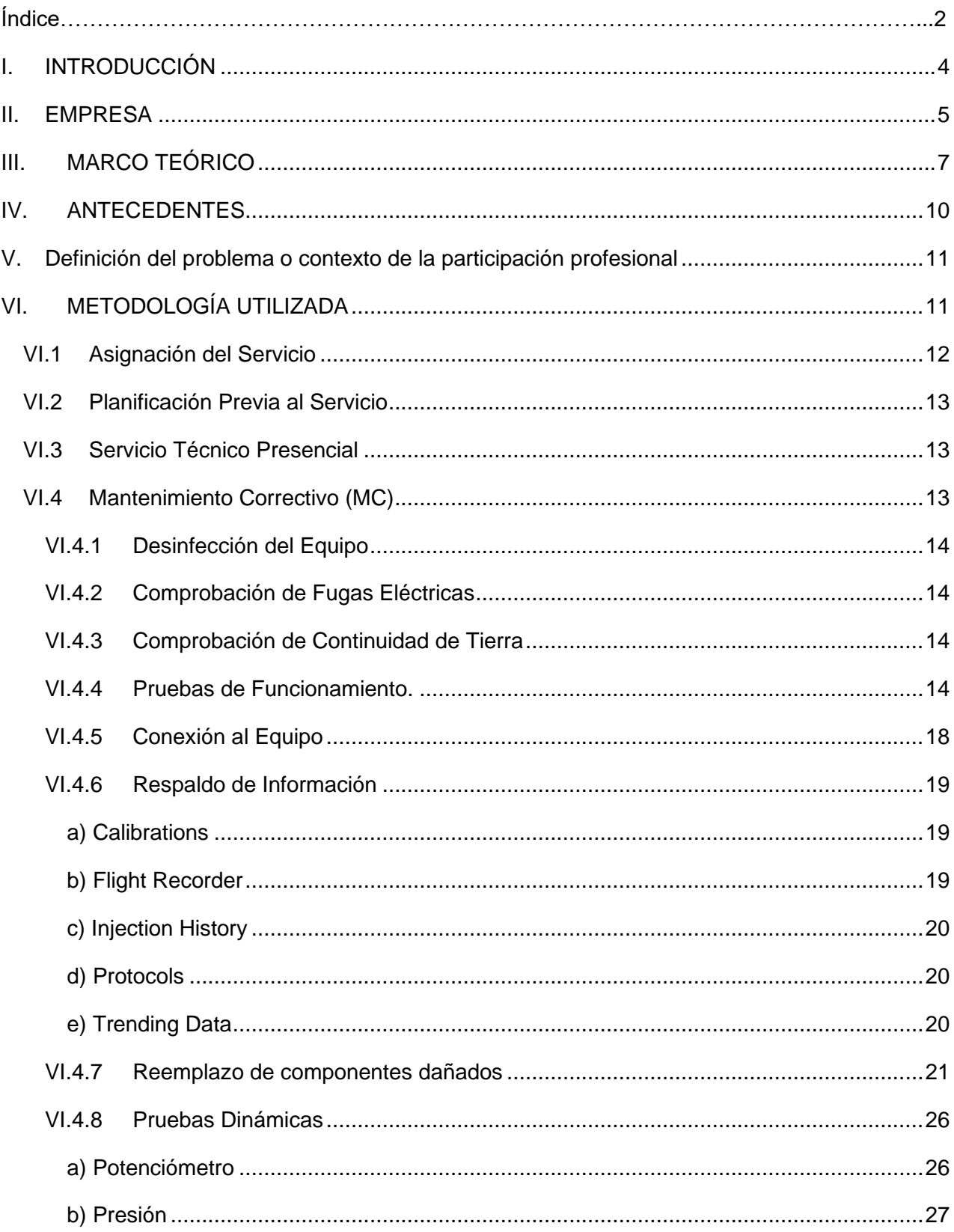

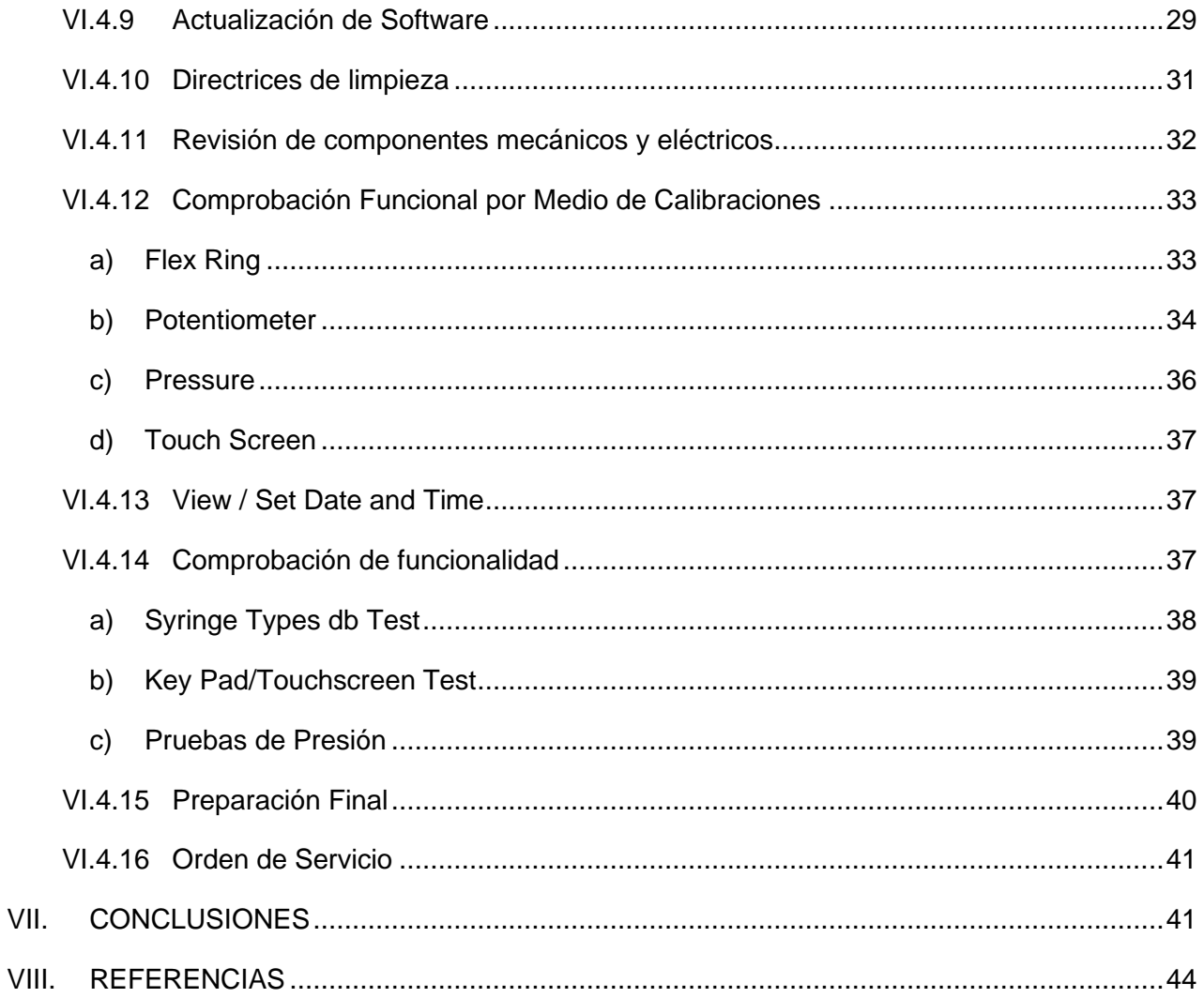

#### <span id="page-3-0"></span>**I. INTRODUCCIÓN**

La Ingeniería biomédica es la rama de la ingeniería que implementa principios de tecnología al campo de la medicina siendo cada vez más dependiente de la ingeniería, por lo cual, la presencia de ingenieros biomédicos es sustancial en la industria de equipo médico para hospitales, con el fin de garantizar el correcto funcionamiento de los equipos y preservar la salud de los pacientes.

Simultáneamente, cada empresa que distribuye o vende equipo médico, cuenta con su área de servicio técnico, donde ingenieros realizan soporte técnico tecnológico; diagnosticando, previniendo y corrigiendo; de igual manera guiando los procesos de instalación y ayudando a resolver cualquier problema o conflicto relacionado con el equipo médico; por otra parte, realizan la función de soporte técnico intelectual, transmitiendo conocimiento que permite al cliente operar el equipo con mayor calidad y seguridad.

Actualmente laboro en una empresa mexicana con giro en la industria médica, misma que ofrece equipo médico para diagnóstico por imagen e intervencionismo. Continuamente busca la perfección y calidad en cada uno de sus procesos. Dividida en diferentes áreas de trabajo y dentro de sus áreas y servicios, yo laboro en el área de servicio técnico. Por otro lado, el área de ventas y la de servicio técnico trabajan en conjunto para ofrecer, vender y realizar convenios con diferentes marcas reconocidas mundialmente que requieran un equipo médico o asistencia en servicio técnico.

De las competencias u obligaciones antes mencionadas, actualmente estoy encomendado a ejecutar y supervisar en el soporte técnico tecnológico e intelectual. En este informe pretendo dar una descripción de la metodología a seguir para realizar un mantenimiento correctivo (MC) a un inyector de medio de contraste basándome en el Manual de Procedimiento Preventivo. El nombre del inyector es: Stellant Dual, el cual sirve para realizar estudios contrastados con la ayuda del medio de contraste. Este equipo médico fue el primero con el que empecé a realizar servicios en campo laboral y por ende es uno de los que más conocimiento y habilidad tengo.

Brindar un soporte tecnológico implica concentración, capacidad de raciocinio y hacer uso de la herramienta evitando incurrir en negligencia. Asimismo, contar con la pericia a la hora de presentarse alguna falla en un equipo y poder corregirla.

Mi trabajo no solo consiste en realizar Mantenimiento Correctivo; sino también mantenimientos preventivos (MP), diagnósticos, reemplazos e instalaciones; asimismo brindo apoyo en el servicio intelectual. Algunas de estas acciones y cuidados tienen acrónimos. Todos estos servicios muchas veces se realizan en un Mantenimiento Correctivo (Generalmente un reemplazo requiere calibración y Mantenimiento Preventivo), por lo cual esto le dará un mayor margen de profundización a mi informe de trabajo profesional.

El objetivo del reporte será describir cómo se realiza un Mantenimiento Correctivo, desde que se me asigna el servicio, hasta culminar con mi hoja de servicio firmada por el hospital, tal y como lo solicita mi superior. Asimismo, haré referencia a situaciones no previstas durante un servicio y que han puesto en práctica mi pericia adquirida durante mi formación profesional como ingeniero y durante mi formación laboral.

Describiré paulatinamente cada protocolo a seguir con respecto a cada etapa a la hora de realizar un MC, de igual forma hablaré de las funciones que se deben seguir, sin variación alguna dado que es una empresa que ha logrado obtener certificaciones bajo las normas ISO 9000, que busca la mejora de sus productos y servicios, lo cual requiere que todas las áreas de trabajo laboren en conjunto para así alcanzar una gestión de calidad y con ello ofrecer un mejor servicio.

#### <span id="page-4-0"></span>**II. EMPRESA**

La empresa cuenta con más de 50 años de experiencia, contribuyendo al bienestar humano mediante la producción y comercialización de bienes y servicios con tecnología aplicada a la salud.

Cubre un amplio espectro de las necesidades de la industria médica y cuenta con un importante portafolio de productos y servicios para el diagnóstico por imagen e intervencionismo.

Cortan y envasan películas radiográficas de alta calidad, se producen químicos radiográficos, distribuyen inyectores automáticos para la inyección de medio de contraste, consumibles y accesorios. Además de estar respaldada por marcas reconocidas mundialmente.

Por ello, la empresa satisface las necesidades de venta y servicio técnico a hospitales, centros de salud, instituciones de gobierno y gabinetes particulares. Además, ofrece equipos de purificación de agua por ósmosis inversa para consumo humano, residencial, comercial e industrial.

**MISIÓN:** Consolidar una empresa nacional de vanguardia, altamente comprometida con la calidad y la innovación en el segmento del Diagnóstico y Terapéutica Médica, mediante el desarrollo, producción y comercialización de bienes, el suministro de dispositivos médicos y servicios de alta tecnología aplicados a la salud, contribuyendo al bienestar humano, generando beneficios a sus accionistas, empleados y comunidad.

**VISIÓN:** Ser líderes en las diferentes áreas de Diagnóstico Médico a través de productos innovadores, estableciendo una clara diferencia en el mercado basada en premisas de calidad y servicio.

**POLÍTICA DE CALIDAD:** Cumplir con los requisitos de nuestros clientes, exigencias del mercado y partes interesadas a través del suministro de productos y servicios desarrollados bajo la doctrina de que cada trabajador esté comprometido y dedicado a la gestión de la calidad cumpliendo con la normativa vigente aplicable al sector médico y de los productos y servicios que ofrecemos en un proceso de mejora continua y enfoque a riesgos.

Entre sus productos se encuentra la imagenología, medicina molecular, "Water & ICE" y servicio técnico. Este último, es el área donde yo laboro como becario de ingeniería en servicio técnico, apoyando en los distintos servicios para equipos médicos y cumpliendo con los más altos estándares internacionales de calidad estipulados por el fabricante.

Mi instrucción fue debidamente supervisada y orientada por mi superior, en donde salí paulatinamente a diferentes hospitales de la Ciudad de México, siempre en compañía de un ingeniero; con la finalidad de ir adquiriendo conocimiento de los distintos servicios que se realizan dentro del área de servicio técnico. Para posteriormente salir de viaje y así tener un mayor discernimiento de lo que significa viajar a algún estado de la república mexicana.

Mi labor es realizar servicios en diferentes estados de la república mexicana a distintos equipos de imagenología, estando habitualmente solo. Mis funciones engloban desde la instalación, mantenimiento preventivo, mantenimiento correctivo, capacitación, reemplazo de piezas dañadas y diagnósticos.

Cuando termino una función, debo realizar una hoja de servicio y esta debe ser redactada de forma más clara, directa y neutral posible para que cualquier persona sea capaz de comprender todo lo efectuado en un servicio. Comprometido siempre en cumplir con los estándares propios de la marca e internacionales con respecto al fabricante de productos MEDRAD/BAYER, además de regirme conforme lo dicta la norma ISO – 9000.

#### <span id="page-6-0"></span>**III. MARCO TEÓRICO**

Respecto al inyector que expondré para este informe, primero describiré su ambiente de trabajo y de igual forma su funcionamiento. El equipo médico Stellant Dual (Figura 1), es un sistema de inyección de medio de contraste para estudios no invasivos que trabaja en conjunto con el equipo de Tomografía Axial Computarizada (TAC), el cual sirve para la obtención de imágenes de forma detallada mediante rayos X, las cuales sirven como un medio de valoración o exploración por parte de los radiólogos y médicos.

La tomografía computarizada (TAC) es una prueba de diagnóstico por imágenes utilizada para crear imágenes detalladas de los órganos internos, los huesos, los tejidos blandos y los vasos sanguíneos. Las imágenes de secciones transversales generadas durante la exploración por TAC pueden ser reordenadas en múltiples planos, e incluso pueden generar imágenes en tres dimensiones que pueden verse en un monitor de computadora, imprimir en una placa o transferir a medios electrónicos. Por otro lado, la tomografía convencional (TC) es rápida, indolora, precisa, y no es invasiva. En casos de emergencia, puede identificar lesiones y hemorragias internas lo suficientemente rápido como para ayudar a salvar vidas.

El funcionamiento consiste en una serie de cortes bidimensionales, los cuales, (…) "se pueden apilar digitalmente para así formar una imagen tridimensional del paciente, que permite identificar más fácilmente las estructuras básicas, así como posibles fracturas, tumores o anomalías" (National Institute of Biomedical Imaging and Bioengineering, 2020, p.1). Todo esto se realiza gracias a programas informáticos que recrean los tipos de imágenes obtenidos a partir de una TAC.

Esto se hace a partir de un escáner, que utiliza una fuente motorizada de rayos X, que gira alrededor de la abertura en forma de rosca llamada *Gantry*, en donde la adquisición de los cortes transversales se realiza mediante un giro del tubo de rayos X rotando alrededor del paciente con la camilla en reposo y con un sistema de detectores que cuentan con cientos de elementos a lo largo del arco detector o eje de rotación (Calzado & Geleijns, 2010).

La exploración mediante imágenes de distintas dimensiones ha ido mejorando gracias a las diversas mejoras a los equipos actuales. Sin embargo, "el contraste original sangre-tejido blando en las imágenes es muy pequeño, por lo que la luz de los vasos sólo se puede visualizar mediante la administración intravenosa de un medio de contraste, que por lo general contiene yodo" (Calzado & Geleijns, 2010, p.2).

El sistema es controlado por el técnico radiólogo, el cual cuenta con una pantalla de contacto, en donde se puede programar valores para el volumen  $[ml]$  del medio que se va a utilizar, el flujo o caudal  $[ml/s]$  deseado y la presión  $[PSI]$  límite de alarma del sistema, sirve como método de seguridad para evitar extravasación del medio de contraste. Para esta última propiedad, el inyector cuenta con un sistema automático de medición de presiones durante la inyección del contraste, con el fin de terminar la inyección en el momento en que se detecte un aumento en límite de presión.

Con la ayuda del contraste, el inyector Stellant Dual permite realizar estudios contrastados que a su vez permiten visualizar estructuras que no serían visibles en una radiografía o TC. Pese a ser un sistema automatizado que permite la transfusión simultánea del medio de contraste y la solución salina, es necesario la programación de los parámetros de inyección adecuados, para evitar el exceso de presión en el sistema y provocar daños en los pacientes.

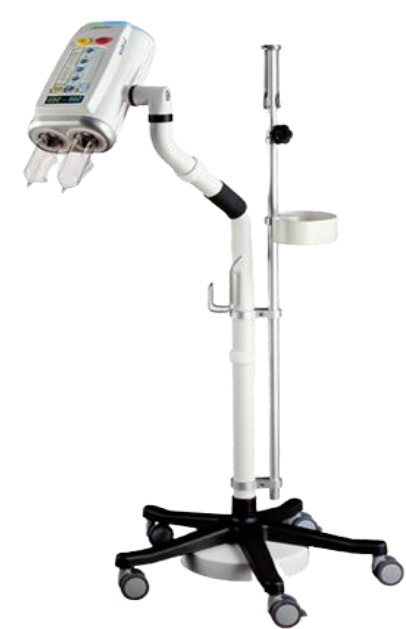

Figura 1. Inyector Stellant Dual.

Este inyector puede trabajar a distintos rangos de presiones a la hora de realizar una inyección. Además, permite modificar los rangos de flujo para las necesidades de cada paciente. Para la inyección se requiere de un juego de jeringas de 200 ml. El tiempo de inyección se calcula dividiendo el volumen seleccionado por el caudal seleccionado.

Por otra parte, la presión en la jeringa es generada por la fuerza del pistón que impulsa el émbolo de la jeringa. Para lograr un caudal seleccionado, la presión ejercida por el pistón debe ser lo suficientemente grande como para vencer la resistencia del émbolo de la jeringa.

Como podemos ver en la Figura 2, el inyector Stellant Dual está compuesto principalmente por 3 módulos: *Injector Head* (Cabezal del inyector); localizado en la sala de exploración (SRU), *Display* (Panel de control); y *Power Box* (Fuente de alimentación o Unidad Base); ubicados en el cuarto de control (CRU), estando siempre en comunicación. Además de contar con un *Heat Maintainer* (Mantenedor de calor) para cada jeringa, esto con el fin de mantener la temperatura de contraste y solución salina a la temperatura corporal.

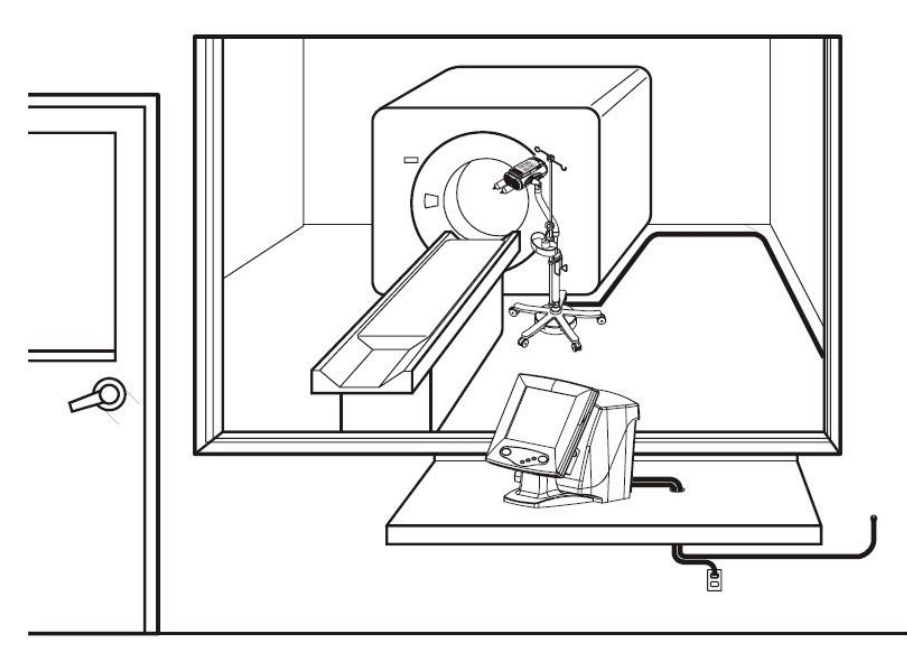

Figura 2. Instalación típica del sistema de inyección. Tomada de *Stellant CT Injection System Operation Manual.*

Podemos ver en la Figura 2, una instalación típica en la que se encuentra el sistema de inyección Stellant Dual. Hay excepciones en las cuales el inyector se encuentra fuera de la sala de tomografía, sin embargo, esto es muy poco probable y por lo general debo retirar el equipo para que la sala pueda seguir siendo utilizada para estudios simples; por esta misma razón, es imprescindible contar con mis cables de servicio.

#### <span id="page-9-0"></span>**IV. ANTECEDENTES**

Regularmente los servicios que realizo cada semana son por mantenimiento preventivo, el cual se asigna porque el equipo requiere ser calibrado (debido a un recordatorio de calibración que muestra el equipo al pasar un periodo de tiempo) o a solicitud del cliente. Previo a realizar mi servicio descrito en los objetivos de este informe, hubo un reporte relacionado al inyector con número de serie S/N 30073, para lo cual, un compañero de trabajo asistió al Instituto Nacional de Psiquiatría Ramón de la Fuente Muñoz, de la Ciudad de México, a diagnosticar el inyector.

En primera instancia, los equipos son reportados al área de servicio técnico intelectual de forma remota y vía correo electrónico. Esta área es responsable del primer contacto con el cliente y se ocupa de las consultas y dudas más simples referente a un servicio agendado o por asignar. Respecto al inyector a describir, este fue reportado y se acudió al hospital para realizar el diagnóstico.

Ahora bien, muchos equipos previos a la fecha de calibración presentan errores que evitan realizar el servicio o simplemente no funcionan; esto en consecuencia al desgaste o por un uso negligente del equipo. Por tal motivo, en ese momento el servicio asignado deja de ser Mantenimiento Preventivo y pasa a ser un diagnóstico en presencial. Durante un diagnóstico se hace un análisis minucioso del equipo para así encontrar el motivo de falla y, a su vez, prevenir posibles fallas a futuro. Por lo anterior, el ingeniero que se encuentre realizando la valoración del equipo deberá solicitar las refacciones que considere necesarias para enmendar la falla. Al solicitar refacciones es importante cotejar que haya una coincidencia en el número de serie del manual de servicio y el listado de refacciones realizado por el área de servicio técnico.

Para manipular los inyectores, se cuenta con manuales de operación y servicio propiedad de Bayer, Medrad. En ellos se explica cómo hacer uso del inyector y de igual manera su funcionamiento eléctrico-mecánico para así realizar un adecuado mantenimiento al equipo. Al ser una empresa certificada por la norma ISO 9001, los equipos deben tener una trazabilidad en su historial de calibración y por ende deben ser calibrados anualmente, para así verificar que la medida de un instrumento es compatible con lo esperado y es apto para su uso. De este modo, la empresa respalda y demuestra ser capaz de brindar de forma coherente productos y servicios, con el fin de satisfacer los requisitos del cliente y los reglamentos aplicables en su defecto.

#### <span id="page-10-0"></span>**V. Definición del problema o contexto de la participación profesional**

Este informe tiene como finalidad describir cómo realicé mi primer servicio por Mantenimiento Correctivo (MC) a un inyector de medio de contraste y las implicaciones que conlleva, referente a un código de error reportado, además de las distintas situaciones no previstas que han requerido el desarrollo de mis competencias como ingeniero en el transcurso de un servicio similar a un inyector de medio de contraste.

El error reportado era el "3028", mismo que tiene un código de error asociado a una documentación acerca del proceso a seguir para descartar paulatinamente y corregirlo. El error impide utilizar el inyector cuando se enciende y realiza la autocomprobación en el panel de control. Este mensaje de error es asociado a una falla en las fuentes de alimentación debido a que procesamiento digital de señales realiza una comprobación de los voltajes que alimentan a cada una de las distintas tarjetas del inyector.

Como mencioné, el equipo fue diagnosticado y requería el reemplazo de las piezas dañadas para resarcir el error, de modo que, describiré progresivamente la metodología que llevé a cabo al realizar el Servicio Integral (Mantenimiento Correctivo y Mantenimiento Preventivo) al inyector de S/N 30073, debido a que siempre se debe realizar el Mantenimiento Correctivo, el cual corrige la falla y posteriormente el mantenimiento Preventivo que busca prevenir y evitar errores a futuro.

# <span id="page-10-1"></span>**VI. METODOLOGÍA UTILIZADA**

Este informe se centra en una metodología mixta (cualitativa y cuantitativa) con base en el manual de Procedimiento para un Mantenimiento Preventivo (PMP), el cual utilizo siempre en Mantenimiento Preventivo (MP) o Mantenimiento Correctivo (MC). Asimismo, en virtud de mi capacidad de raciocinio, experiencia, conocimiento adquirido y, mediante la obtención de datos cuantitativos o medibles, estos serán validados con valores de referencia para establecer un criterio del comportamiento, corroborar y descartar posibles daños o conjeturas en el equipo.

La norma ISO9001 requiere de una metodología de trabajo sobresaliente y tiene como objetivo, reducir el margen de error con el fin de mejorar la calidad de sus productos y servicios; así como la satisfacción del cliente. Por ende, hay un procedimiento de trabajo que debo seguir y este no debe ser omitido, para así fomentar un trabajo más eficiente y lograr la satisfacción de los clientes. Al aplicar técnicas de trabajo más eficaces antes, durante y después de un servicio, se consigue un ahorro de tiempo, dinero y recursos. Esta forma de trabajo facilita la integración y comunicación entre mis compañeros; en virtud de ello, se logra evitar descuidos y genera un compromiso de cada uno de los ingenieros de servicio técnico.

Cuento con un manual de Procedimiento para un Mantenimiento Preventivo (PMP). El cual se describe los pasos necesarios para actualizar, calibrar y verificar el rendimiento adecuado del sistema de inyección Stellant Dual. Por otro lado, cuento con documentación para la solución de problemas que indican como hacer una búsqueda lógica y sistemática del origen de un problema para solucionarlo.

Si un Mantenimiento Correctivo requiere una actualización o en su defecto un reemplazo y de ser necesario la calibración del inyector, debo realizar el Mantenimiento Preventivo subsecuentemente, utilizando el PMP aplicable; por lo general, esto corresponde a un reemplazo de una pieza dañada que afecte el funcionamiento interno y requiera ser calibrado nuevamente.

El PMP hace referencia a manuales de servicio, documentación aplicable y *TechNews;* utilizados para brindar información de uso técnico. En estos documentos, se puede encontrar información del equipo, especificaciones sobre sus componentes, diagramas eléctricos que describen el funcionamiento, el cuidado que debe tenerse al hacer un reemplazo, calibración y sobre las herramientas de diagnóstico contenidas en el *Software* (*Swift*).

Asimismo, utilizo un *Check List* para poder realizar el mantenimiento preventivo a un inyector Stellant Dual, mismo que debe ser usado en conjunto con la versión actual del PMP, en donde realizo una verificación en conjunto de cada uno de los pasos. En esta comprobación se busca minimizar el riesgo de averías no programadas y cumplir con todos los criterios de aprobación del inyector, además de garantizar que todos los procedimientos han sido realizados conforme a los lineamientos del fabricante Medrad, Bayer.

# <span id="page-11-0"></span>**VI.1 Asignación del Servicio**

La asignación del servicio se hace mediante *Google Calendar*; en donde se indica la fecha y hora del servicio, el cliente, nombre del hospital y si es por contrato de garantía o simplemente a solicitud del cliente. De igual forma hace referencia a notas de entrega para recoger refacciones y el número de serie del inyector. Por ende, el área de soporte técnico intelectual se encarga de la logística y de agendar los servicios con los hospitales.

# <span id="page-12-0"></span>**VI.2 Planificación Previa al Servicio**

Previo a realizar el servicio, prepararé mi herramienta, la cual consiste en:

- $\geq 1$ .- Maleta de herramientas.
- $\geq$  2.- Kit de calibración.
- ➢ 3.- Multímetro.
- $\triangleright$  4.- Computadora y llave de acceso.
- $\geq 5$ .- Equipo de limpieza.
- $\geq$  6.- Medidor de corriente de fuga.

# <span id="page-12-1"></span>**VI.3 Servicio Técnico Presencial**

Al llegar al hospital ingresé por el área de proveedores, registré mi herramienta, me reporté a biomédica o conservación y acudí a la sala donde se encuentre el inyector. Primero pregunté si tenían estudios contrastados y si el equipo presentó alguna otra falla. Esta última pregunta es un buen parámetro que me permite obtener información acerca de la funcionalidad del inyector. Respecto al Mantenimiento Correctivo (S/N 30073), acudí directamente con el área de imagenología.

# <span id="page-12-2"></span>**VI.4 Mantenimiento Correctivo (MC)**

Lo primero que realicé fue tomar una foto al equipo para así tener evidencia del estado en que se encuentra. Posteriormente hice una valoración visual de la condición física del inyector, incluido daños, modificaciones aparentes o no autorizadas. En caso de encontrar modificaciones, debo avisar inmediatamente al jefe técnico o supervisor de departamento para determinar si fueron autorizadas. Las actualizaciones no autorizadas o daños en componentes y subensamblajes deben reemplazarse con componentes autorizados por el fabricante.

En este punto, verifiqué que el número de serie maestro del inyector coincida con el número de serie de la agenda (*Google Calendar*). En la Figura 3, la etiqueta de color naranja corresponde al número maestro del inyector, en donde los 6 últimos números del código de barras es el número de serie y los primeros 8 corresponden al número de parte.

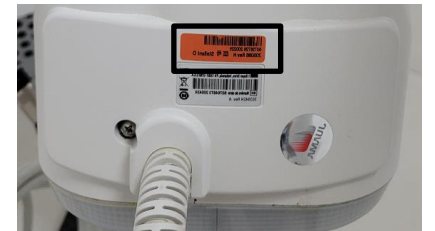

Figura 3. Número maestro del inyector.

#### **VI.4.1 Desinfección del Equipo**

<span id="page-13-0"></span>Posteriormente me coloqué guantes de grado médico para desinfectar el equipo, dejé reposar durante 2 minutos, para así manipular el inyector y realizar pruebas de funcionamiento.

Hasta este momento pude realizar el Mantenimiento Preventivo conforme lo indica el Procedimiento para un Mantenimiento Preventivo. Una vez que inicié con las pruebas de funcionamiento, el equipo (S/N 30073) presentaba el error reportado y era imposible continuar con la verificación de la correcta operatividad. Antes de realizar el reemplazo de las piezas dañadas (Mantenimiento Correctivo), me conecté al inyector para así efectuar un respaldo de información y garantizar la recuperación de la información en caso de presentarse un contratiempo; en donde esta información sea eliminada, dañada o alterada posterior a un Mantenimiento Correctivo. No obstante, describiré los pasos que realizo antes de conectarme al equipo en un Mantenimiento Preventivo habitual.

# **VI.4.2 Comprobación de Fugas Eléctricas**

<span id="page-13-1"></span>Uso un comprobador de fugas comercial, inspecciono el cable de alimentación y conecto el cable a la caja de fugas, posteriormente, conecto la caja de fugas a la fuente de alimentación y selecciono el modo fuga. La corriente de fuga debe ser inferior a 300  $\mu A$  AC para voltajes inferiores a130 VAC. En caso de presentarse un voltaje superior a 131  $VAC$ , la corriente de fuga debe ser de 500 $\mu AAC$ .

# **VI.4.3 Comprobación de Continuidad de Tierra**

<span id="page-13-2"></span>Desconecto el equipo de la fuente de alimentación y con un óhmetro mido la resistencia entre el terminal de tierra del cable de alimentación y el conector equipotencial de la unidad base. La resistencia medida debe ser inferior a 10 ohmios.

# **VI.4.4 Pruebas de Funcionamiento.**

<span id="page-13-3"></span>Por lo general el inyector se encuentra encendido, por lo cual, verifico que el equipo esté conectado únicamente a un punto de acceso directo a la red eléctrica con tierra aislada y de grado médico. Es importante mencionar que la tierra aislada tiene la capacidad de reducir significativamente la posibilidad de ruido electromagnético desde la ruta a tierra en común. Un contacto convencional está aterrizado al sistema de tierra del hospital. En un tomacorriente con tierra aislada esto es diferente, ya que los contactos de puesta a tierra están unidos directamente a la entrada de servicio del sistema de puesta a tierra, ubicada en el centro de carga de la instalación. En otras palabras, es simplemente un tomacorriente instalado que no comparte una ruta a tierra en común con el resto del sistema eléctrico. Con esto se busca un filtrado de ruido, remover las altas frecuencias a las que trabajan los equipos sensibles y proteger al equipo de corriente de falla.

Apago el inyector y vuelvo a encenderlo para así verificar que la pantalla de inicio o de seguridad se muestre después de que ocurre el diagnóstico del sistema (*Safety Screen*). Por consiguiente, presiono continuar para así verificar que los tonos audibles estén funcionando en la unidad de panel de control y el cabezal del inyector. En la sala de exploración se encuentra el inyector, con este comprobamos si los controles de avanzar, retroceso, comienzo, detenerse y llenar funcionan adecuadamente. Además de verificar que las luces del cabezal estén funcionando.

Verifico el correcto funcionamiento de las teclas de subir y bajar brillo del panel de control. Por otra parte, mediante una jeringa se verifica que el *Auto Dock*, *Auto Advance* y *Auto Retract* estén habilitados en el sistema mecánico de los pistones. Asimismo, deben responder a los controles de avance y retroceso.

En estas pruebas realizo de 1 a 2 inyecciones en ambos pistones (A y B), para así verificar el funcionamiento de los sensores y corroborar la funcionalidad del inyector. Al mismo tiempo verifico que los calentadores (*Heat Maintainers*) estén funcionando, los cuales sirven para mantener el medio de contraste y la solución salina a una temperatura de 30°C y mantener la vena permeable en todo momento. Como se muestra en la Figura 4, en caso de estar iluminado de color rojo, significa que están fallando y deberán ser retirados del cabezal.

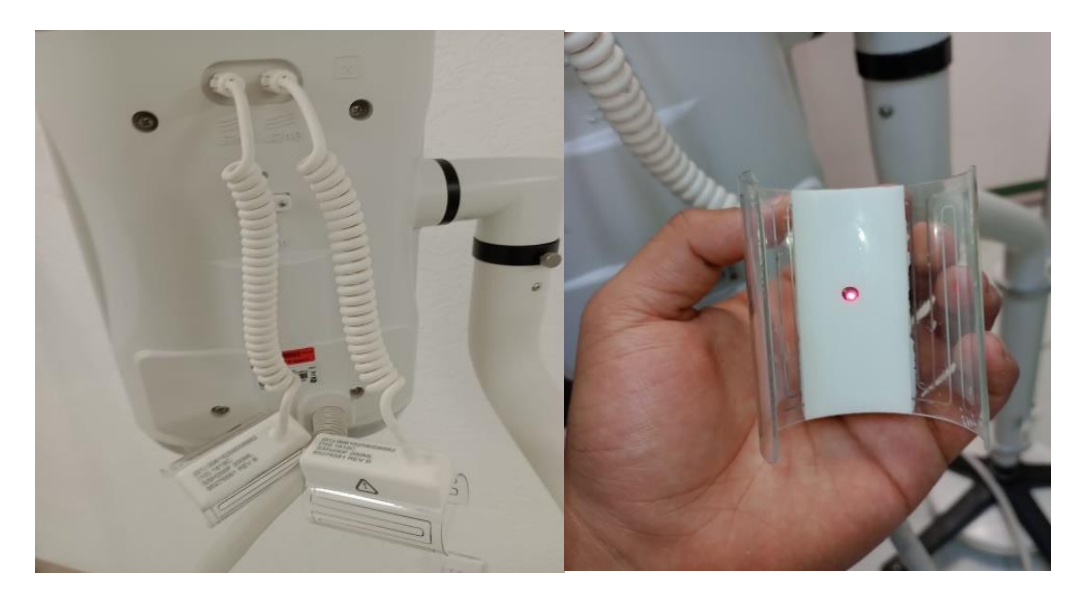

Figura 4. *Heat Maintainers*.

Durante las pruebas de funcionamiento es cuando puedo detectar problemas con la funcionalidad del inyector. En caso de presentarse una falla, cuento con un procedimiento general de resolución de problemas; en el cual, por medio de un diagrama de flujo puedo ir descartando posibles fallas en el equipo, en otras palabras, es una guía de solución de problemas.

Estas fallas suelen impedir armar el sistema de inyección, o incluso interrumpir una inyección en curso. Por lo general, estas condiciones pueden ser inducidas por el operador o causadas por un uso inadecuado del sistema, lo cual genera códigos de error que posteriormente se registran y sirven como un indicador de referencia.

El sistema de inyección Stellant Dual, puede indicar mensajes de error en el panel de control a medida que ocurran condiciones o eventos que incidan en el inyector. Hay 3 tipos básicos de mensajes:

**Mensaje Tipo 1:** Los mensajes de tipo 1 brindan información sobre el estado actual del sistema y se borrarán automáticamente. Estos mensajes normalmente se muestran en la esquina inferior derecha de la pantalla.

**Mensaje Tipo 2:** Los mensajes de tipo 2 transmiten información que debe reconocerse explícitamente antes de continuar. Por lo general son mensajes que indican un mal funcionamiento o mala manipulación del equipo.

**Mensaje Tipo 3:** Son mensajes de mal funcionamiento del sistema que requieren que se desconecte la alimentación del sistema. En ciertas ocasiones brindan sugerencias para evitar que la condición se repita. Si la condición persiste una vez reiniciado, debo registrar el código y el número situado en la esquina inferior izquierda.

Respecto al inyector Stellant Dual (S/N 30073), este presentaba un mensaje tipo 3, el cual imposibilitaba hacer uso de este mismo. Con la experiencia adquirida a lo largo de estos últimos meses, estos errores suelen atribuirse a un fallo en específico del inyector y por lo general siempre se hace el reemplazo de los componentes. Suele suceder que uno mismo hace una mala conexión o dañamos algún componente al estar realizando un determinado servicio, por tal razón, siempre se debe desarmar y armar con el mismo cuidado para así evitar complicaciones. Esto último aplica de la misma manera al realizar la sustitución de una pieza dañada.

El código de error -3028 es denotado por el prefijo "POWR", el cual indica un problema con la tarjeta de alimentación o el circuito asociado. Para lo cual, se nos pide verificar que los voltajes de la fuente de alimentación estén dentro del rango y verificar que los conectores estén completamente asentados y que no haya una variación de voltaje al tener conectado el inyector.

Alusivo al inyector (S/N 30073), corroboré el error reportado; para lo cual, realicé pruebas que permitieron descartar posibles soluciones; muchas veces basta con desconectar el equipo de la alimentación, esperar 30 segundos y volver a energizarlo, sin embargo, este error no se solucionaba. Retiré los calentadores para así descartar que estos estuvieran provocando problemas en la unidad base. Al observar, que el error no se corregía, procedí a realizar un respaldo de información.

El respaldo de información es imprescindible cuando se manipula internamente el inyector y, al realizar un reemplazo. Esto se debe a que, si la tarjeta Servo CPU se corrompe y manda error, puede ocasionar una pérdida de información en la memoria de acceso aleatorio no volátil (NVRAM). Por esa misma razón, en el mantenimiento correctivo realicé el respaldo de calibraciones, protocolos, configuración y licencias.

En la Figura 5, podemos ver la tarjeta electrónica Servo CPU, esta es un microcontrolador que contiene un microprocesador que realiza las funciones de control como: administración de energía, gestión de datos de entrada y salida, gestión de red de comunicaciones en conjunto con las demás tarjetas, control de accionamiento de los motores y un puerto de programación JTAG.

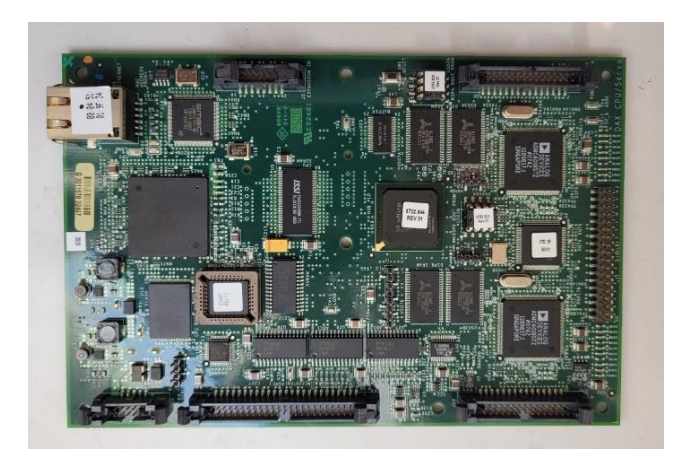

Figura 5. Tarjeta Servo CPU.

De igual forma, si en el algún momento realizo el reemplazo de la tarjeta Servo CPU, probablemente esta se encuentre en blanco y requiera de calibraciones o de una recarga software; de no realizar el respaldo de información, el inyector presentará errores que ocasionará que el equipo quede inoperante. Asimismo, hacer el respaldo de licencias es fundamental, de no efectuarlo, podemos ocasionar que el inyector pierda sus funciones especiales.

# **VI.4.5 Conexión al Equipo**

<span id="page-17-0"></span>Me conecté a la unidad base mediante un conector de servicio de entrada ethernet a mi computadora, utilizando un *software* especial y una llave de acceso. Antes de conectarme debo reiniciar el inyector, establecer la pantalla de inicio o de diagnóstico del sistema en el panel de control. Posteriormente, seleccioné el ícono de *Connect to Injector,* ubicado en la parte superior de la barra de herramientas (Figura 6), y el tipo de inyector al que quiero conectarme (Stellant).

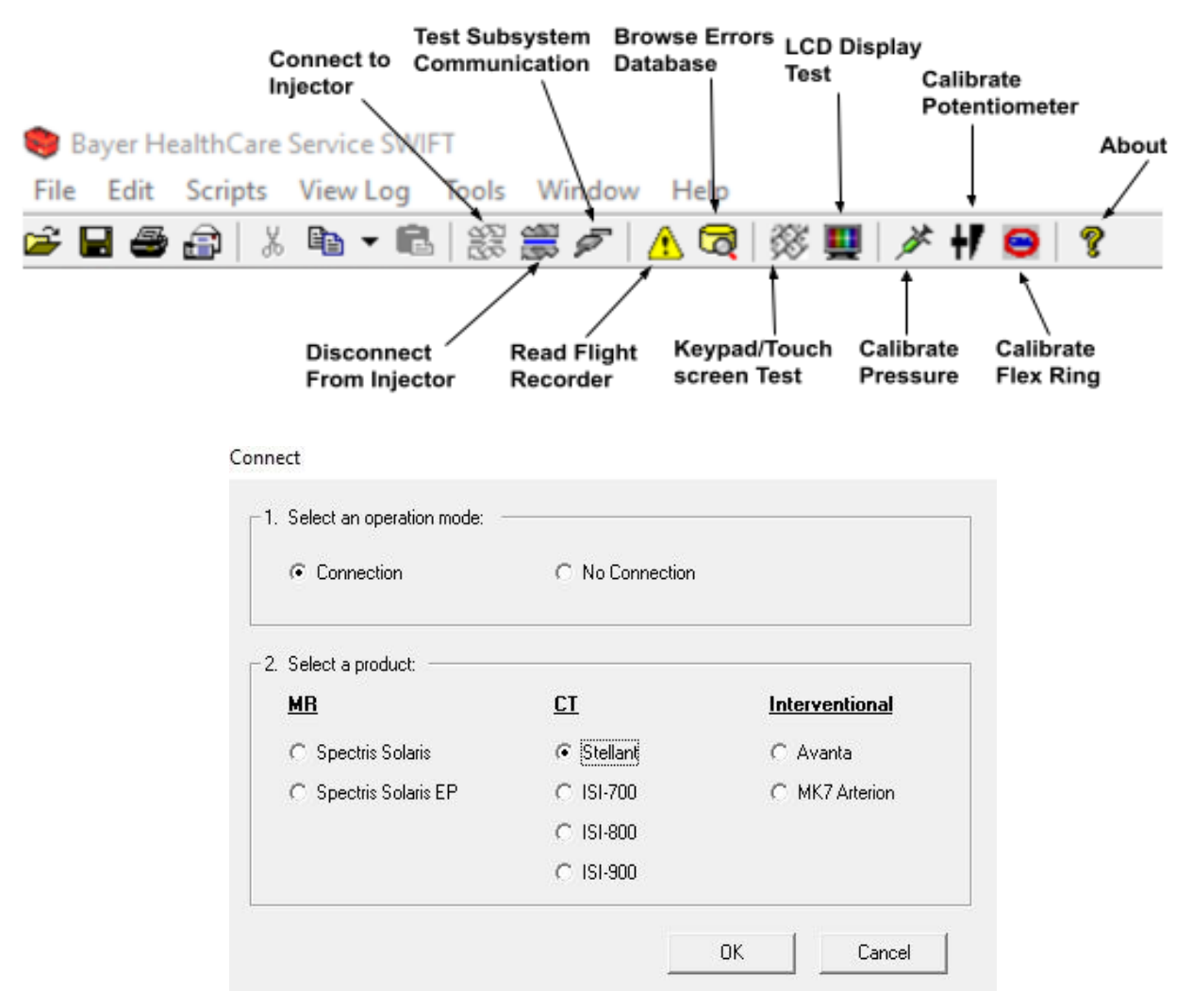

Figura 6. Conexión al equipo.

#### **VI.4.6 Respaldo de Información**

<span id="page-18-0"></span>Respecto al MC mencionado en un inicio, realicé el respaldo de: *Calibrations*, *Flight Recorder*, *Protocolos*, *Trending* data e *Injection History*.

<span id="page-18-1"></span>**a) Calibrations:** Respalda los últimos valores de calibración del inyector, esto en muchas ocasiones es de suma importancia cuando realizo el reemplazo de alguna tarjeta eléctrica.

<span id="page-18-2"></span>**b) Flight Recorder:** Me permite conocer los errores internos y externos que ha presentado el inyector mediante una descripción para cada situación presentada. Dichos errores tienen una clave asociada que permite identificar y diagnosticar de manera más rápida. Estas fallas se muestran conforme se han suscitado.

Referente al inyector de Serie No. 30073; presentaba un total de 18 errores de los cuales; 1 hace referencia al error -3026, 7 al -3028 y los demás corresponden a errores de usuario que no interfieren en el funcionamiento interno del equipo (Figura 7). Actualmente utilizo el *Knowledge Advisor* para poder realizar un diagnóstico con el mismo error o diferentes, el cual describe una guía de solución a posibles fallas.

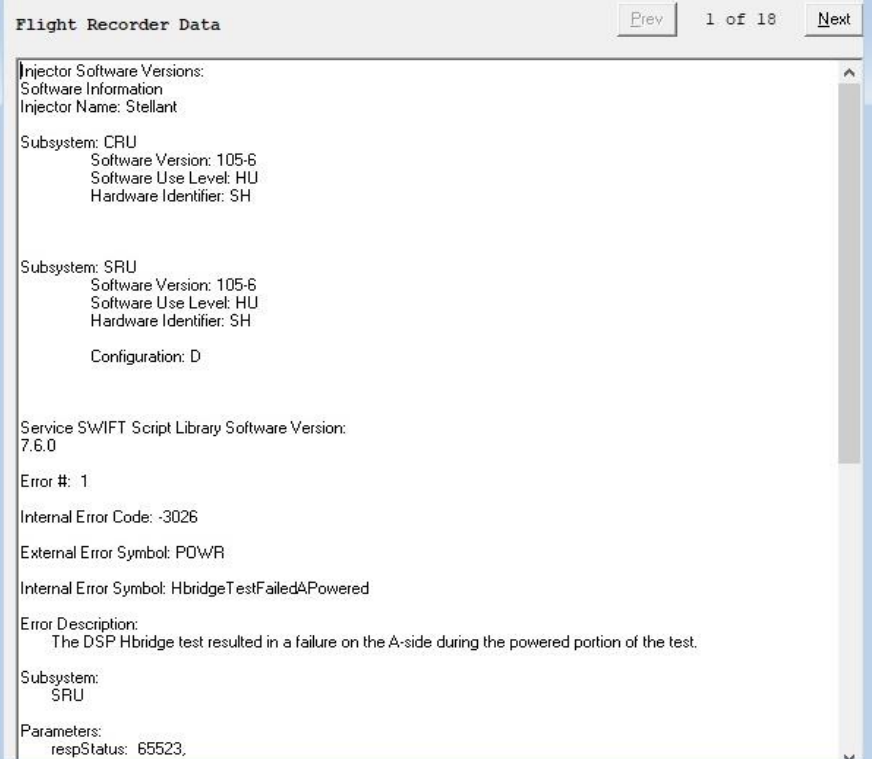

Figura 7. *Flight Recorder.*

<span id="page-19-0"></span>**c) Injection History:** Realiza el respaldo del historial de inyecciones almacenado en la unidad.

<span id="page-19-1"></span>**d) Protocols:** Respalda los protocolos almacenados en el panel de control. Los protocolos son diseñados para ser manipulados por un especialista y en ellos se tiene por separado las características para un determinado estudio. Un protocolo puede componerse de distintas fases, dependiendo del objetivo del estudio.

En la Figura 8, hace referencia al inyector de Serie No. 30073, el cual contaba con 17 protocolos almacenados, los cuales permiten trabajar satisfactoriamente y de forma segura a los doctores y radiólogos; no obstante, se requiere de personal debidamente capacitado para evitar riesgos de embolismo aéreo y extravasación.

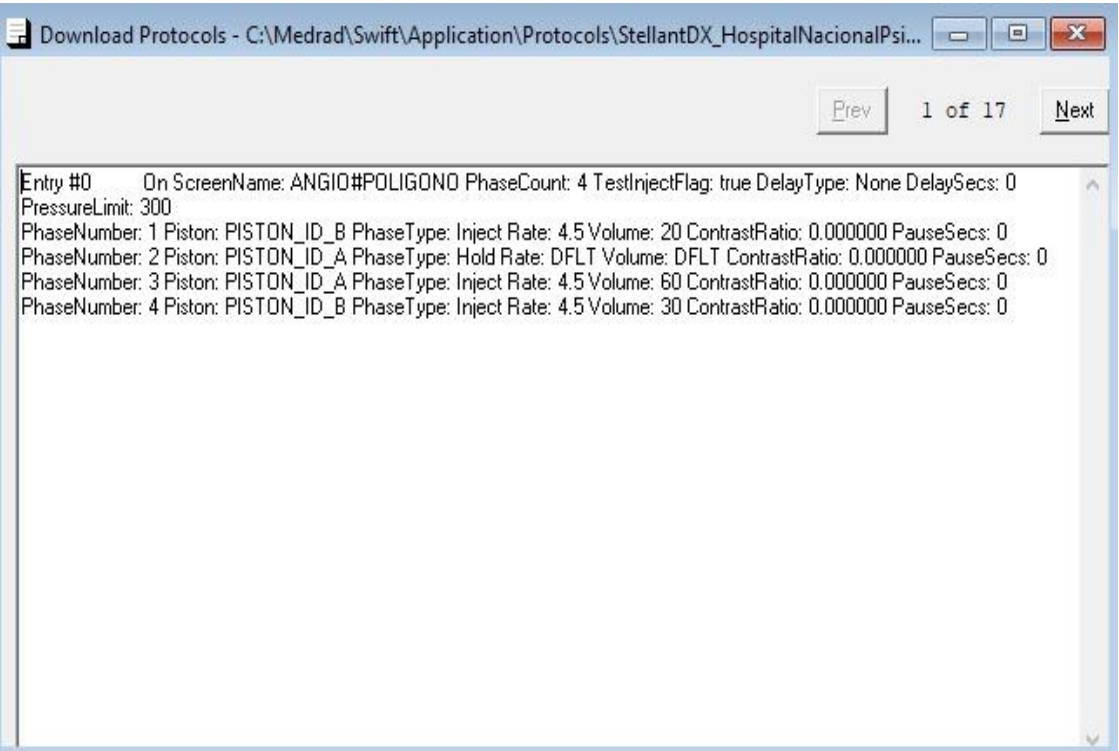

Figura 8. Respaldo de protocolos.

<span id="page-19-2"></span>**e) Trending Data:** Respalda el número de inyecciones que ha realizado el equipo. Este es sin duda un gran parámetro que me permite saber si el inyector ha sido utilizado y con qué exigencia. No es lo mismo un inyector con 10 inyecciones a uno con 1000. Con respecto al inyector por MC (S/N 30073), este tenía un total de 103 inyecciones realizadas desde su último MP.

#### **VI.4.7 Reemplazo de componentes dañados**

<span id="page-20-0"></span>Hasta este punto llevé a cabo el Mantenimiento Preventivo de manera habitual, a excepción de las pruebas de funcionamiento. Desconecté el equipo del software de servicio, reinicié, desenergicé y continué con el reemplazo de las refacciones solicitadas en el diagnóstico. Es importante señalar que en esta ocasión no hubo necesidad de retirar el equipo de la sala, por lo cual se trabajó en la misma sala donde se encontraba; no obstante, es más habitual retirar el equipo y precisamente en este paso, es cuando he tenido situaciones no previstas que han precisado de mi destreza a la hora de utilizar mis herramientas de trabajo.

Las refacciones reemplazadas fueron las siguientes:

- ➢ 2 *Heat Maintainers*
- ➢ 1 *Power Supply* 48
- ➢ 1 *Power Supply* 15
- ➢ 2 *Plunger Sleeve*
- ➢ 2 *Plunger Boot*
- ➢ 1 *Knob Head Blue*

Siempre tomo mis precauciones antes de hacer un reemplazo o al estar manipulando algún componente eléctrico/mecánico; por tal motivo, es fundamental tener en consideración que se pueden producir daños o situaciones no previstas como resultado de no seguir las prácticas de protección contra descargas electrostáticas.

Por otra parte, se pueden producir daños si los componentes no se manipulan correctamente. Antes de manipular cualquiera de las tarjetas del sistema de inyección, procuro estar totalmente aislado; para ello, me descargo en un tapete antiestático que está aterrizado. Con lo dicho anteriormente; la atención a los detalles, la delicadez y la concentración han sido clave en mi desarrollo como ingeniero en servicio técnico.

Apagué el sistema de inyección usando el interruptor de ON/OFF en el panel de control (Figura 9). Por lo general retiro los equipos de la sala de tomografía; en el servicio por mantenimiento correctivo, no me lo solicitaron, por ende, solo apagué el inyector y desconecté del tomacorriente el cable de alimentación conectado a la unidad base.

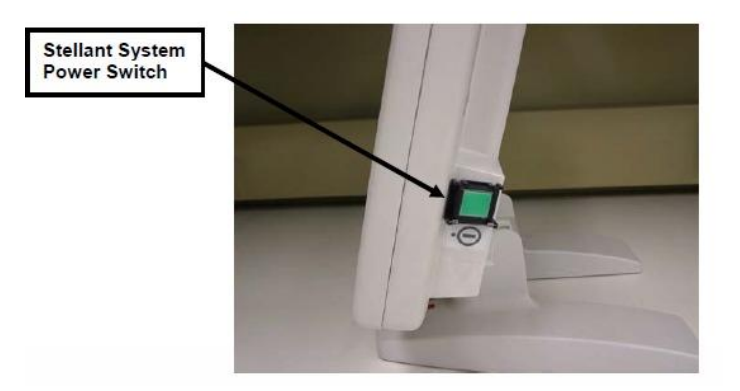

Figura 9. Interruptor de encendido del Display.

Cuando debo retirar el equipo y trabajar en alguna otra sala, debo retirar los 3 módulo mencionados en un inicio, desconecto los cables que interconectan la unidad base con el cabezal y panel de control; precisamente entre la conexión del cabezal y la unidad base hay un conector que es difícil desconectar (Figura 11). Anteriormente esto me representaba una dificultad, debido a la gran cantidad de contraste localizado en la conexión del *Head Cable* (Cable del cabezal) y del *Head Ext. Cable* el cual conecta con la unidad base y el cable del cabezal (Figura 10); por otro lado, el conector del *Head Ext. Cable* tiene una rosca acoplada a su conector para poder fijarlo a la rosca del *Head Cable,* sin embargo, suele estar barrida y al momento de desenroscar, se gira consigo los cables al interior, esto puede provocar que se dañen o rompan por la tensión ejercida al momento de girar

Por lo tanto, utilizo unas pinzas de presión y de mecánico para así desenroscar el conector *Head Ext. Cable del Head Cable* de la forma más conveniente sin tensar o romper los cables de su interior. Siempre que tenga duda en el sentido de giro, utilizo la regla de la mano derecha y sin duda me ha servido mucho, no solo en mis servicios, sino en la vida diaria.

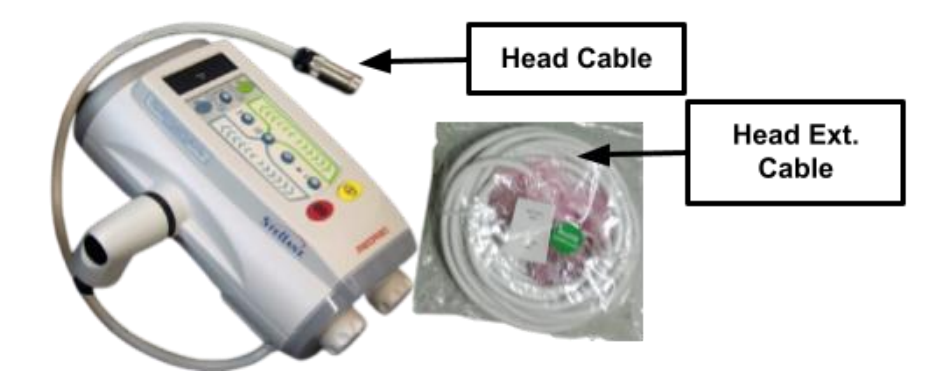

Figura 10. Presentación física de estos dos cables.

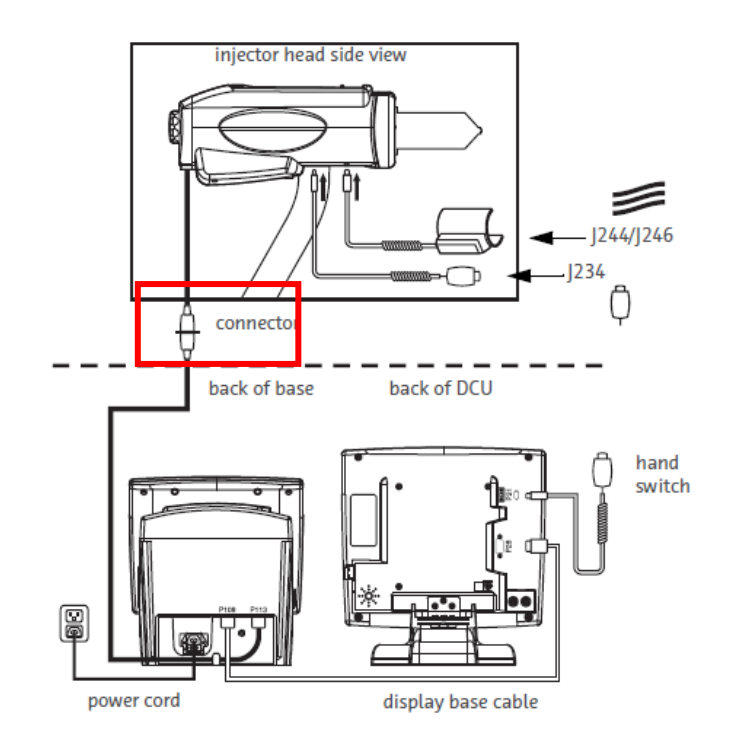

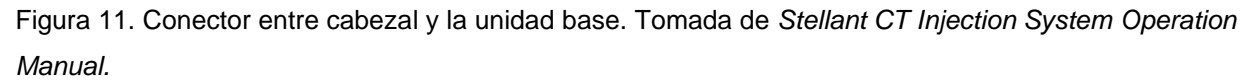

Continuando con la metodología de prevención de riesgos referente al MC del inyector de S/N 30073, desconecté todos los cables conectados a la unidad base con el fin de dejar libres los conectores y así trabajar más cómodamente, evitando posibles riesgos al realizar el reemplazo de las fuentes de voltaje en la unidad base (Figura 12).

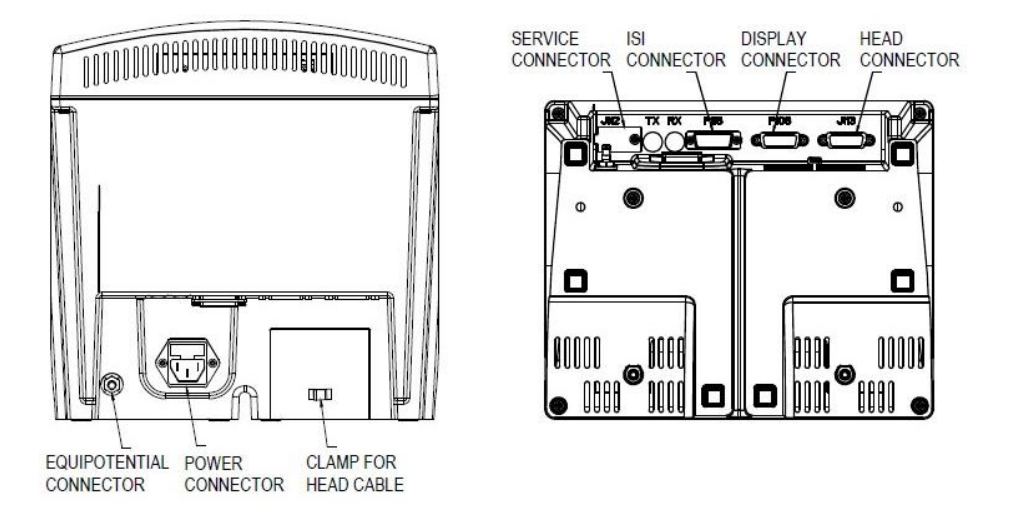

Figura 12. Conectores de la Unidad Base. Tomada de *Stellant CT Injection System Operation Manual.*

Al trabajar con componentes eléctricos sensibles a la corriente o que generan corrientes estáticas, utilicé mi tapete antiestático para así prevenir y proteger mi lugar de trabajo de la electricidad estática, asimismo, esto me permite tener una mayor organización.

La unidad base suministra, regula y controla la alimentación de Corriente Directa (DC) para el sistema. Es una interfaz de comunicación entre el cabezal, panel de control y cualquier entrada de comunicación externa.

Para abrir este módulo, primero debo retirar 4 tornillos ubicados en cada esquina de la *Basse Botton* (Parte Inferior de la unidad Base), para este punto es muy sencillo retirar la *Cover* (Tapa Superior de la base) y sale por si sola sin esfuerzo alguno (Figura 13). Posteriormente, con una gasa húmeda y un removedor de polvo limpié su interior. En su momento nunca había hecho un reemplazo semejante, me sentía intranquilo por el riesgo que esto representa, por tal motivo, decidí tomar mis precauciones y tomar foto de cada alteración que realizaba en la unidad base para así tener un respaldo en caso de olvidar la secuencia de algún componente eléctrico.

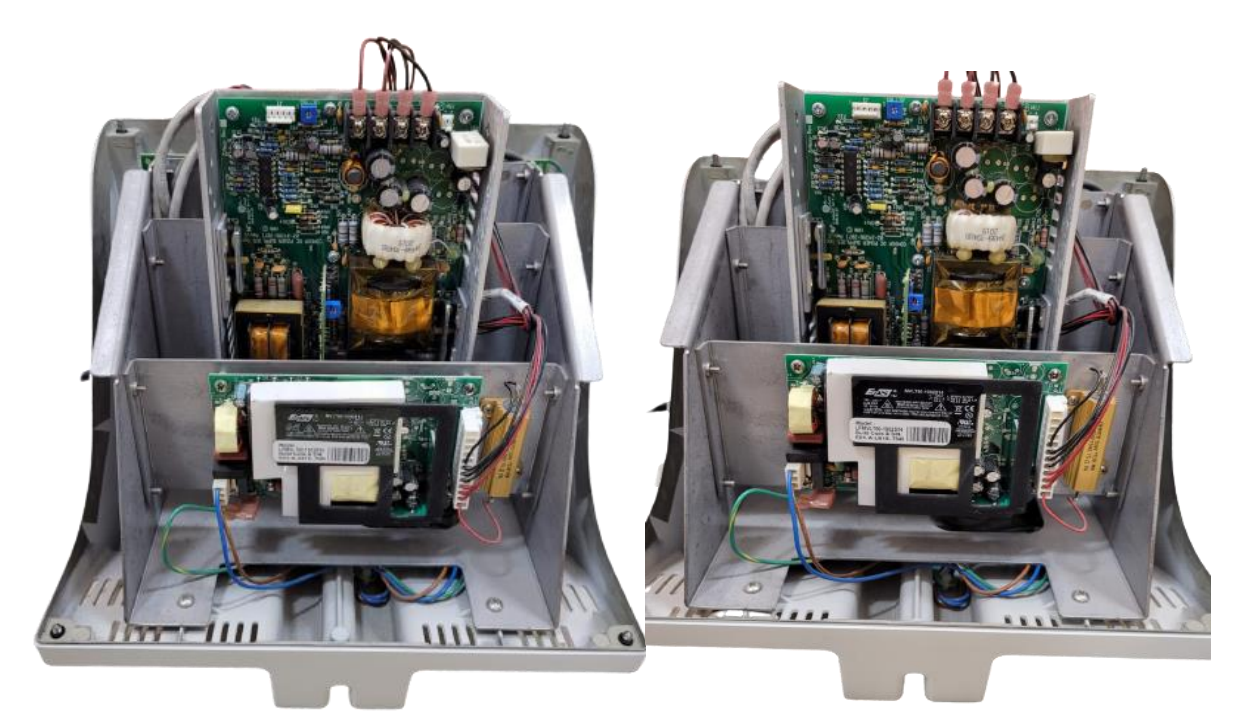

Figura 13. Tapa superior retirada para comenzar a realizar el reemplazo.

Previo a realizar el reemplazo, hice la comprobación de que efectivamente las fuentes de voltaje estuvieran fallando. Con ayuda de un multímetro verifiqué los voltajes de salida de 48 y 15  $[VDC]$ , estos marcaban una tensión de  $0[VDC]$  respectivamente para cada fuente.

En el interior de la unidad base, contamos con un concentrador *Ethernet*, siendo el punto de conexión para todas las comunicaciones *Ethernet*. La red está organizada en una topología de estrella con cada segmento (red donde los equipos están todos conectados a un único punto central). Este concentrador está alimentado por 5 [] por la *Base Interface Board* (Figura 14).

Respecto a la fuente de 48 [VDC], esta suministra a la *Base Interface Board;* en dicha tarjeta se filtra y monitorea para que el voltaje no fluctúe. Si los  $48$  [ $VDC$ ] caen a 42 durante más de 2 segundos, los circuitos de monitoreo desactivan el circuito de conmutación para suspender el voltaje que alimenta al cabezal.

En cambio, la fuente de 15  $[VDC]$  suministra energía a un regulador que proporciona un nivel de tensión de 12 [*VDC*] a la luz de fondo de la pantalla *LCD* (Pantalla de Cristal Líquido) necesaria para encender la luz de fondo LED en el panel LCD y suministra energía al amplificador de audio. Asimismo, alimenta a una tarjera que regula y suministra un nivel de alimentación de 5 y 3.3  $[VDC]$ a la mayoría de los circuitos lógicos.

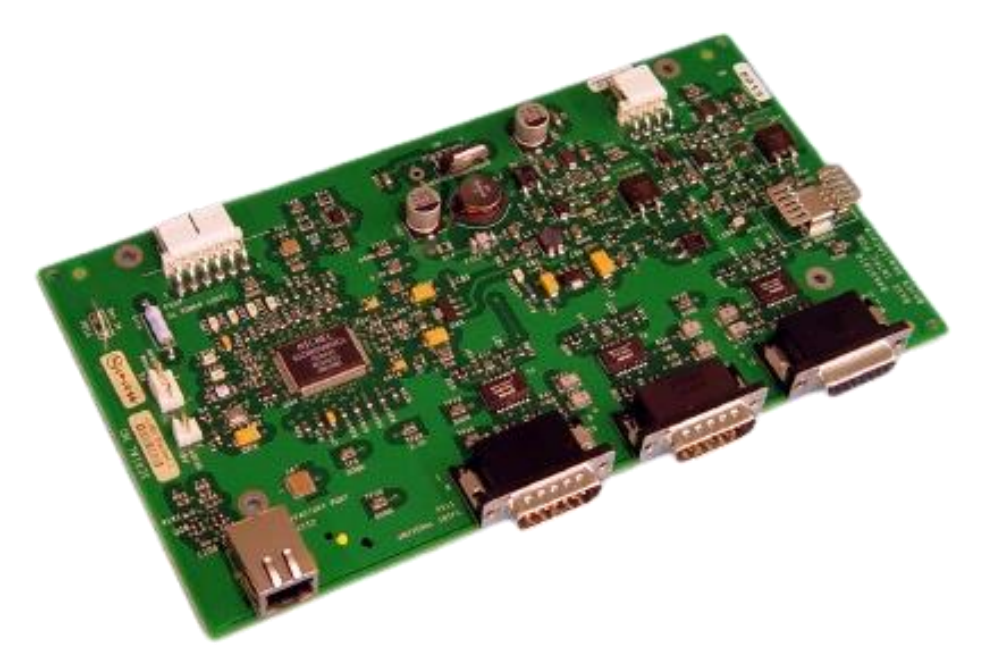

Figura 14. *Base Interface Board.*

Para retirar las tarjetas de la unidad base, quité los conectores de cada terminal, posteriormente, retiré los tornillos que sujetan a las tarjetas sobre unas placas de aluminio, por último, efectué el reemplazo de las fuentes de alimentación y volví a conectar cada terminal a su mismo conector.

Una vez que realicé el reemplazo; conecté únicamente el cable de alimentación, medí voltajes de salida de las fuentes y estos coincidían con lo especificado por el fabricante para el correcto funcionamiento del inyector. Subsecuentemente, conecté los cables a la unidad base, panel de control y cabezal; con el fin de realizar pruebas de funcionamiento y proseguir a realizar el mantenimiento preventivo de manera habitual.

Encendí el inyector y verifiqué que el error se había solucionado, permitiéndome acceder al menú del panel de control; realicé pruebas de funcionamiento moviendo los pistones desde del teclado del cabezal y comprobé la aparente funcionalidad del inyector. Para dictaminar que el inyector está funcionando correctamente, antes debo verificar el funcionamiento del inyector mediante pruebas de linealidad y que las calibraciones estén dentro de la incertidumbre.

De igual forma, hice el reemplazo de los calentadores para cada lado, los cuales inmediatamente comenzaron a calentar. Fallaban debido a que ambos calentadores estaban rotos y cuando se presenta esta situación se enciende un indicador de color rojo, causando la inoperatividad de estos mismos. Respecto al reemplazo de las piezas restantes, estas se reemplazaron durante la inspección de componentes mecánicos/eléctricos o el Mantenimiento Preventivo al inyector de S/N 30073.

#### **VI.4.8 Pruebas Dinámicas**

<span id="page-25-0"></span>Reanudando el mantenimiento preventivo, me conecté al equipo mediante la barra de herramientas del *Software,* utilizado para realizar pruebas de linealidad. Estas pruebas me permiten conocer el estado interno del equipo mediante pruebas dinámicas de presión y potenciómetro. Entonces, además de hacer pruebas de inyección y reconocimiento, de igual manera me permiten conocer más a detalle el funcionamiento mecánico-eléctrico interno del inyector.

<span id="page-25-1"></span>**a) Potenciómetro:** Muestra la linealidad de los potenciómetros, en esta prueba se impulsa el pistón completamente hacia adelante tomando lecturas de voltaje de ambos potenciómetros a medida que avanza. Esta prueba me permitió conocer si la lectura de los potenciómetros está dentro de la permisividad para un correcto funcionamiento y de igual forma me dan un indicador gráfico de referencia para yo saber las condiciones en las que se encuentra el equipo. Hasta este momento, solo he tenido una prueba de potenciómetro (volumen) con una ligera discontinuidad en el lado A (Figura 15); esta corresponde a un inyector Stellant Dual del hospital San Angel Inn Sur de la Ciudad de México.

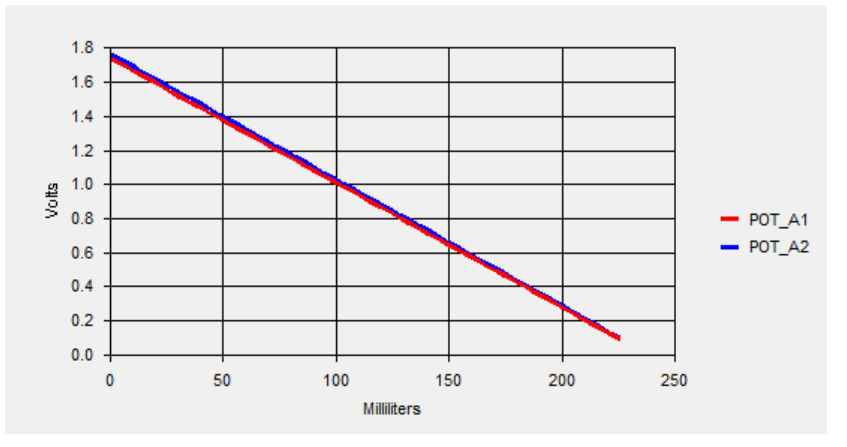

Figura 15. Pruebas dinámicas de potenciómetro.

Con respecto a la Figura 15, podemos ver dos rectas en paralelo (Azul y Roja); cada una corresponde a la lectura de voltaje de cada potenciómetro, asimismo, nos indica la posición absoluta del pistón y posteriormente esta posición es comparada con la posición relativa del encoder (codificador rotatorio) del motor. Cada pistón cuenta con dos potenciómetros y el objetivo es tener una redundancia en la posición absoluta del pistón. Por otro lado, el enconder es un dispositivo electromecánico usado para convertir la posición angular de un eje a un código digital. Respecto al MC, el inyector no presentó ningún problema en las pruebas (Figura 16).

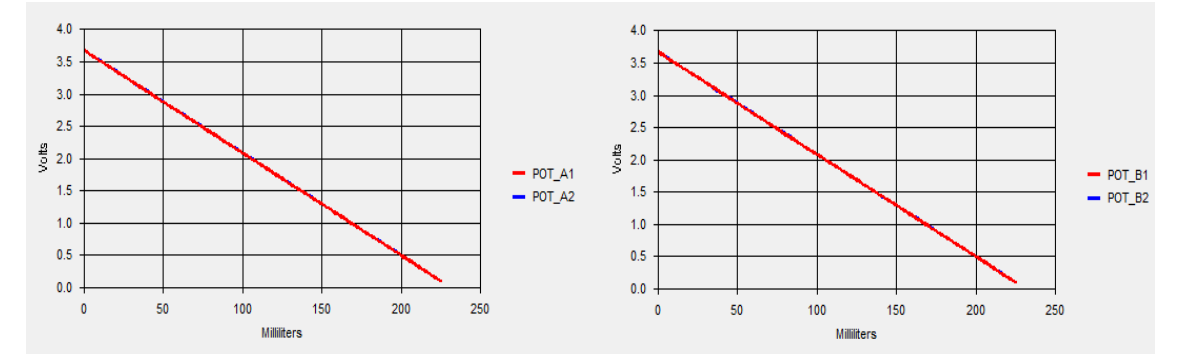

Figura 16. Pruebas dinámicas de potenciómetro del inyector de S/N 30073.

<span id="page-26-0"></span>**b) Presión:** Controla la presión del lado A o del lado B durante una inyección y muestra los resultados en un gráfico. Estos resultados se obtienen a partir de las galgas en el extremo de los pistones (Sensores de presión) y de igual forma la corriente que demanda en los motores. En estas pruebas, muy a menudo se presentan picos de presión, lo cual quiere decir que hay algún medio externo (Por lo general derrame de contraste cristalizado) obstruyendo al émbolo.

El principio de funcionamiento de los inyectores radica en la presión que ejerce el pistón en los émbolos de las jeringas, cuyos movimientos se encuentran limitados a una sola dirección y, sometidos a esfuerzos de tracción y compresión por medio de un sistema de *Ball Screw* (Actuador lineal mecánico que convierte el movimiento radial en movimiento lineal con bajas pérdidas por fricción). En la Figura 17, se puede apreciar dos ejemplos de picos de presión, lo cual hace referencia a una obstrucción cuando el pistón ejerce presión.

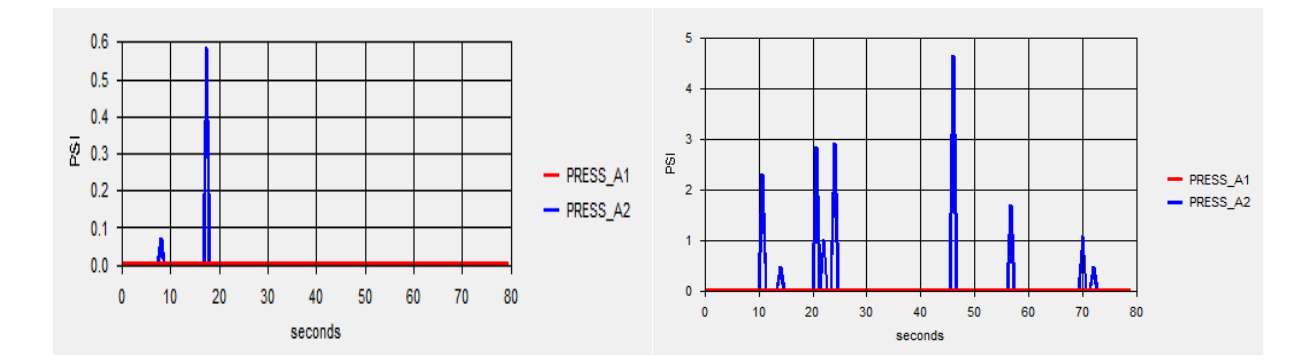

Figura 17. Picos de presión en inyectores Stellant Dual.

Referente a la última imagen, los resultados no me generaron ninguna perplejidad a la hora de generar un criterio respecto al funcionamiento interno del inyector, debido a que estos picos están dentro del rango de incetidumbre y permisividad de encontrar una constante de  $0$  [PSI] de la obtenida a través de las pruebas de dinámcias de presión. No obstante, estas pruebas dinámicas mejoran después de la calibración. En la figura 18 se puede observar las realizadas en el servicio.

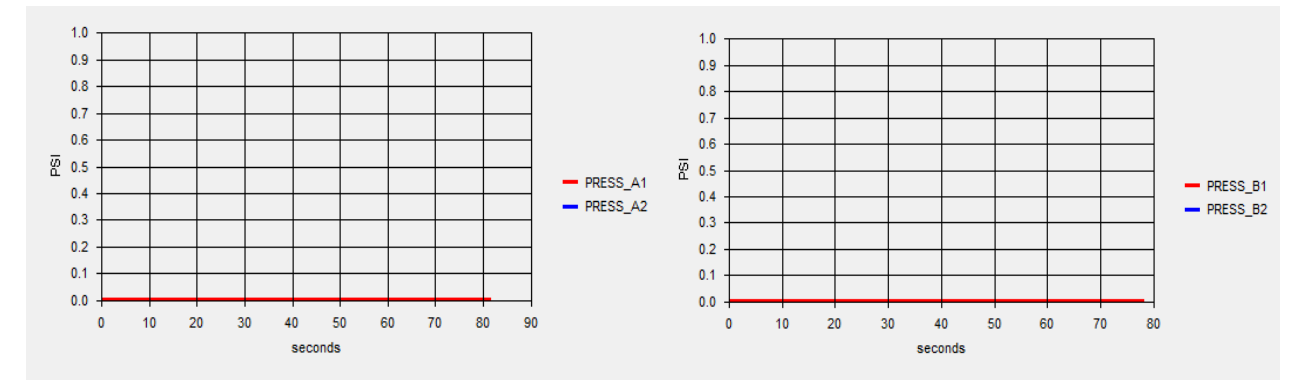

Figura 18. Pruebas de presión del inyector de S/N 30073.

#### **VI.4.9 Actualización de Software**

<span id="page-28-0"></span>En la barra de herramientas de *Swift*, realicé la actualización y/o recarga de software. Sin embargo, previamente revisé que el software haya sido de la misma versión para el CRU (Panel de control) y SRU (Cabezal de Inyector), respectivamente; con el fin de evitar errores durante la actualización, en este paso fui al recuadro de herramientas de la parte superior izquierda *Scripts/ Miscellaneous*  y *Get Software Version* para verificar el tipo de software que tenía el equipo (Figura 19)*.* 

Respecto a las situaciones no previstas, me ha sucedido que el software sea distinto uno del otro, generando consigo problemas de comunicación entre ambos módulos, para lo cual, debo saber cuál de los 2 módulos está presentando la falla. De tratarse del CRU o SRU; debo actualizar el software en ambos módulos y unificar a una sola versión. No obstante, para este punto ya debo tener un respaldo de información.

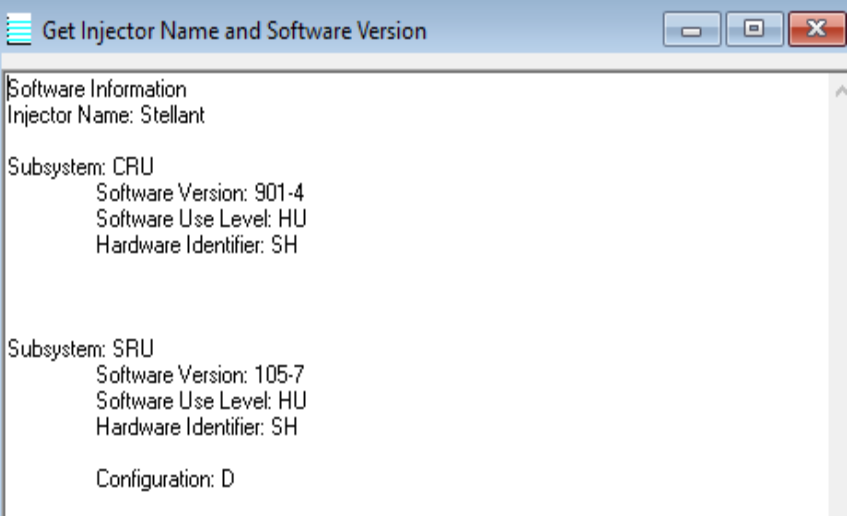

Figura 19. Herramienta para visualizar la versión de software.

Durante la recarga de *software* es importante tener en cuenta 3 indicadores de estado con forma de caja en el área de notificaciones de la barra de tareas de *Windows* para que los usuarios sepan cuándo se está ejecutando la actualización. El color indica el estado de la aplicación y conexión.

Referente al inyector de S/N 30073, este contaba con la última versión, por lo tanto, se recargó software a la misma versión (Figura 20); se verificó que ambos módulos tuvieran el mismo software. Verifiqué que el icono de estado estuviera en amarillo y la IP fuera la correcta. Por otro lado, seleccioné que la actualización sea en ambos módulos, la actualización toma de 2 a 5 minutos respectivamente.

Durante la actualización es importante que esta no sea interrumpida una vez iniciada. Si llegase a suceder, se pierde la comunicación y no es sencillo poder reestablecerla. Por ello siempre tomo suma precaución a la hora de seleccionar el software para cada módulo.

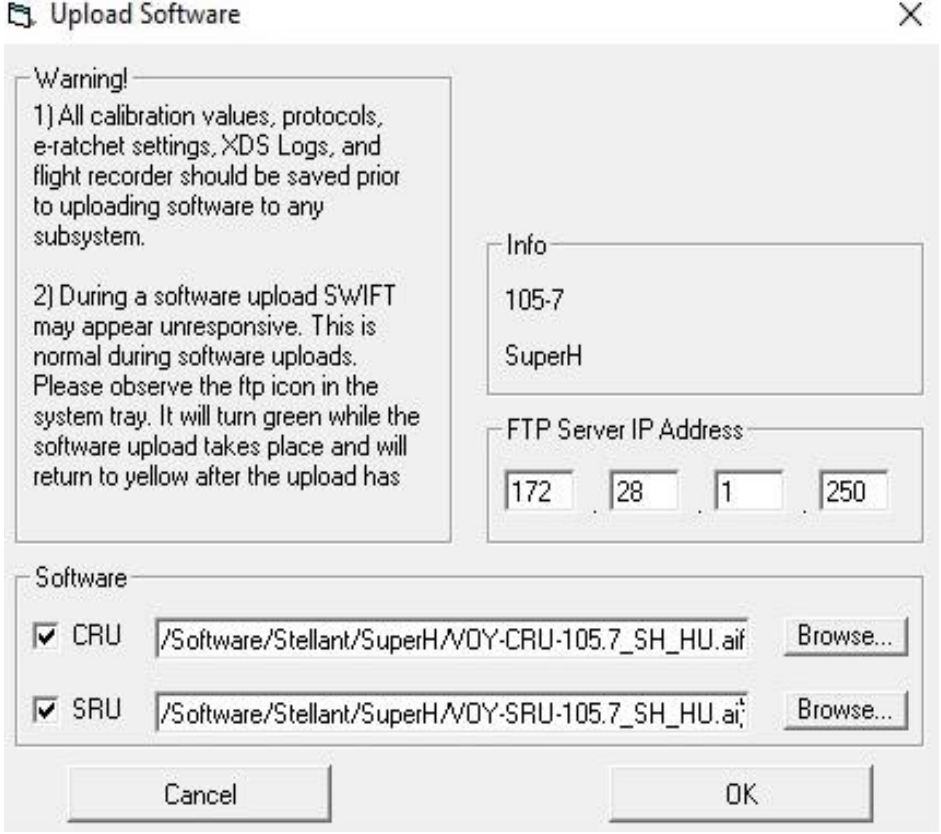

Figura 20. Selección del software para realizar la actualización.

Después de actualizar el software, reinicié el sistema y volví a conectarme mediante el software de servicio para así usar *Scripts/Miscellaneous y "Get Software version"* para verificar que la recarga se hizo adecuadamente.

Asimismo, realizo en *Scripts/Communications* la función de *Test Subsystem* para verificar la correcta comunicación entre el cabezal (SRU) y la unidad de control (CRU). De igual forma, se puede usar la función *Ping* que básicamente responde al estímulo enviado desde la computadora.

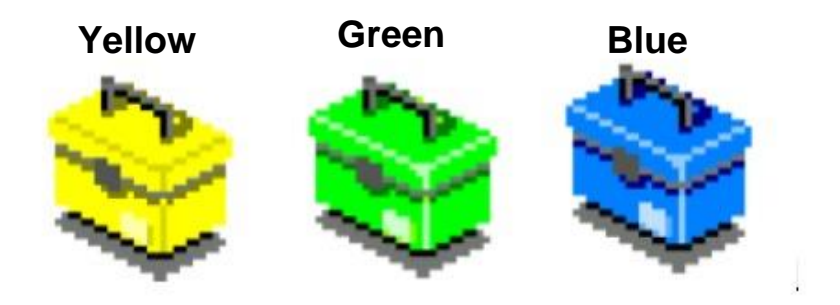

Figura 21. Iconos de estado del software.

El ícono amarillo indica que la aplicación está en línea y lista para cargar software a los dispositivos y admitir recuperaciones de dispositivos a prueba de fallas.

El icono verde indica que hay una carga de software en curso; cuando mantengo el cursor sobre el ícono, este me muestra el porcentaje de progreso.

El icono azul me indica una situación de error, fuera de línea o dirección IP no establecida correctamente. Este icono de estado evitará que se realicen correctamente las cargas de software o cualquier otra herramienta contenida dentro del Swift. Mantener el cursor sobre el ícono azul me permite ver un mensaje que describe el error.

Este último me ha sucedido en una ocasión, me tomó tiempo darme cuenta de que esta falla se debía a que mi IP no estaba establecida. Por lo cual, fue imposible poder conectarme al equipo y tuve que configurar nuevamente los valores de mi IP.

# **VI.4.10 Directrices de limpieza**

<span id="page-30-0"></span>Desconecto el equipo de la fuente de alimentación antes de limpiar o intentar realizar cualquier mantenimiento. De igual forma, debo asegurarme de que el sistema esté completamente seco antes de conectarlo a la fuente de alimentación y aplicarle energía.

Durante la limpieza del equipo debo evitar que se filtre agua dentro de los componentes del sistema. Si el medio de contraste se ha filtrado dentro de cualquier componente del sistema, el subconjunto afectado debe desmontarse y limpiarse. Para realizar la limpieza uso gasas húmedas con agua caliente. En caso de encontrar derrame en el sistema de inyección, debo asegurarme de seguir las políticas y procedimientos del hospital para así realizar la comprobación operativa y de seguridad eléctrica adecuada antes de su uso.

#### **VI.4.11 Revisión de componentes mecánicos y eléctricos**

<span id="page-31-0"></span>Al abrir el cabezal se requiere una metodología de pasos a seguir para acceder de la mejor manera al interior del equipo sin dañarlo en el intento. Para lo cual, previamente desconecté el equipo de la alimentación, desenergicé y me descargué en mi tapete antiestática; cabe mencionar que siempre procuro estar completamente aislado de tierra para así evitar posibles riesgos.

Referente al MC del inyector de S/N 30073, comencé por revisar los voltajes de referencia, conectores de tierra y realicé una limpieza interna de la unidad base, posteriormente abrí el cabezal conforme a las directrices que marca el manual de servicio. Inspeccioné y limpié componentes como; sensores de detección, empaques de protección contra derrame, tarjetas eléctricas y sistema mecánico. El tiempo que me toma hacer la revisión es de 1 a 2 horas dependiendo de las circunstancias en las que se encuentre el cabezal, asimismo, hay excepciones en donde esto me ha tomado más tiempo.

En el panel de control me aseguré de que la pantalla gire libremente sin rechinar ni atascarse y que no tenga rayones ni grietas. En general realicé una inspección de todos los componentes eléctricos, conexiones y del sistema mecánico en busca de grietas y defectos. En esa ocasión no hubo algún imperfecto y no se solicitó nada, precisamente porque ya se había hecho un diagnóstico y por ende se hizo el reemplazo de las piezas que tenían un desgaste considerable en el equipo.

Siempre procuro inspeccionar y limpiar cada componente del sistema de inyección conforme voy desarmando el equipo para así asegurarme de dejarlo en las mejores condiciones. Por otro lado, armar conlleva más o el mismo tiempo que desarmarlo y por ende debo ser sumamente cuidadoso para que las conexiones queden de la misma manera y debidamente acomodados para así evitar aplastar o romper algún sensor/cable al momento de cerrar el equipo. Por último, al momento de cerrar por completo el equipo, siempre procuro encender el equipo para así verificar que no presente algún mensaje de error y en caso de tenerlo; tardar menos en abrir el cabezal; este último paso lo realizo en todos los inyectores dual sin excepción alguna.

En servicios diferentes he tenido situaciones no previstas en donde el equipo presenta desperfectos o le hacen falta componentes (Por lo general tornillos, empaques y calentadores). De igual forma, cuando abro el cabezal puedo saber si tiene derrame de medio de contraste, en caso de presentarse cualquiera de las dos situaciones mencionadas, debo avisar al área de administración para que se pongan en contacto con el cliente. Lo primero que se daña en un derrame son los empaques, las tapas que cubren el interior y si el derrame es considerable, el daño puede afectar a las tarjetas, sensores y parte del sistema mecánico.

Si encontrara algún desperfecto de lo antes mencionado, debo solicitar la pieza que se requiera con su número de parte en mi orden de servicio. Este punto es muy importante y de no prestar atención a lo que solicito, puedo pedir una pieza que no sea la requerida y esto generaría un retraso en el área de servicio técnico. Por lo cual, antes de pedir una pieza siempre lo verifico con el manual de servicio para así tener la certeza de la pieza y número de parte que requiero. Esto último, me ha sucedido cada vez más como resultado de realizar diagnósticos y por ende debo estar completamente seguro de lo que considero necesario reemplazar.

# **VI.4.12 Comprobación Funcional por Medio de Calibraciones**

<span id="page-32-0"></span>Después de haber verificado, cerré completamente los 3 módulos, conecté mi computadora a la unidad base, encendí el panel de control y repetí el mismo proceso de conexión al equipo, antes mencionado. Alusivo al MC del inyector de S/N 30073, este ya contaba con valores de calibración de anteriores servicios, de modo que, la calibración la realicé en el debido orden (*Flex Ring*, *Potentiometer*, *Pressure* y *Touch Screen*).

Realizo la calibración de equipos periódicamente para tener la seguridad de que los instrumentos están midiendo de manera correcta, así mantenemos y verificamos el correcto funcionamiento de los equipos, respondiendo a los requisitos determinados por las normas de calidad y así garantizar la fiabilidad y trazabilidad de las medidas

# <span id="page-32-1"></span>**a) Flex Ring**

Es un diseño electromecánico que utiliza el inyector para determinar si se ha insertado o retirado una jeringa o adaptador. Esto permite recalibrar o ver el valor del anillo flexible para los estados de encendido y apagado de la jeringa. Para ello, vamos a *"Scripts/ Calibrate y Flex Ring"*.

En primera instancia hice una lectura de los *Flex Ring* y muestra el voltaje para cada lado respectivamente; posteriormente el equipo lleva a cabo una lectura continua y muestra el voltaje. Una vez terminado los dos primeros pasos, el equipo realiza una memoria a largo plazo y empieza a leer los valores almacenados en el cabezal para la calibración, finalmente hice la calibración y con ello, se establecieron nuevos valores de calibración almacenados en el cabezal para el estado de encendido y apagado de una jeringa. Al concluir con la calibración, aparecerá un mensaje de "*Flex Ring Calibration Succesful"* en la parte inferior izquierda (Figura 22).

Esta calibración siempre se debe realizar cuando reemplazamos o reinstalamos el *Dual Housing Assembly, Flex Ring o la Servo CPU card* (De haber realizado el respaldo de calibraciones, no será necesario calibrar en caso de reemplazar la Servo CPU)*,* esta última es debido a que las calibraciones se almacenan en esa tarjeta.

| <b>Flex Ring Calibration</b>                                                                                       |                 |                             |                     |                                                |
|----------------------------------------------------------------------------------------------------|-----------------|-----------------------------|---------------------|------------------------------------------------|
| <b>Flex Ring Device:</b>                                                                                           | <b>Voltage:</b> | <b>Piston A</b><br>3.095023 |                     | <b>Piston B</b><br><b>Voltage: 3.291214</b>    |
| <b>Voltage: 3.291214</b><br><b>Current Calibration: Voltage:</b><br>3.095023                                       |                 |                             |                     |                                                |
| This Command will read the Current Flex Ring Device(s)<br>Voltage and display the values.                          |                 |                             |                     | Read Flex $Ring(s)$                            |
| This Command will Continuously read the Current Flex Ring<br>Device(s) Voltage and display the values.             |                 |                             |                     | <b>Dynamic Read Flex</b><br><b>Ring Device</b> |
| This Command will read from Long Term Memory the stored<br>Calibration Voltages for the Flex Ring(s) and display.  |                 |                             |                     | <b>Read LT Mem</b>                             |
| This Command will Initiate the Flex Ring Calibration Process.<br>Remove Syringes or Adapters Prior to Calibration. |                 |                             |                     | <b>Calibrate Flex Ring</b>                     |
| This Command will Clear the displayed voltage values on<br>this form                                               |                 |                             | <b>Clear Values</b> |                                                |
| <b>STATUS:</b>                                                                                                    |                 | YES<br><b>Calibrated:</b>   |                     | EXTT                                           |
| <b>Flex Ring Calibration Succesful</b>                                                                             |                 |                             |                     |                                                |
| €                                                                                                    |                 |                             |                     |                                                |

**Flex Ring Calibration** 

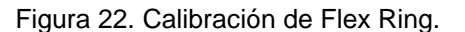

#### <span id="page-33-0"></span>**b) Potentiometer**

Los potenciómetros proporcionan una señal analógica de 0 a 4,096 VDC que indica la posición absoluta del pistón durante el encendido. También sirve como respaldo para el encoder (Posición relativa) durante el movimiento. Para ello, vamos a *"Scripts/ Calibrate y Potentiometers",* después nos aparece la opción de si queremos realizar la calibración de forma manual o automática; actualmente dicha calibración se realiza de forma manual.

Este programa lo utilicé para ver y recalibrar los potenciómetros del cabezal. En la pantalla de calibración se puede configurar para mostrar la información como valores de ganancia/compensación y rangos de voltaje aceptable. Asimismo, el sistema requiere que los datos de calibración de presión se carguen primero antes de comenzar con la calibración.

En primera instancia los pistones se contraerán por completo y el sistema me pedirá instalar el *Slug* (Adaptador fijo que sirve para detectar el punto cero para cada pistón) y antes debo retraer aún más los pistones con las perillas para así asegurarse de que slug se acople adecuadamente.

En segunda instancia, los pistones son conducidos hacia adelante, tomando lectura hasta hacer contacto con el slug. Posteriormente el slug debe ser removido y el émbolo avanza y toma 30 lecturas a medida que avanza. Finalmente, los valores se almacenan en la memoria del inyector y al final aparece un mensaje de "*Yes*" en color verde y esto indica que la calibración se efectuó correctamente (Figura 23).

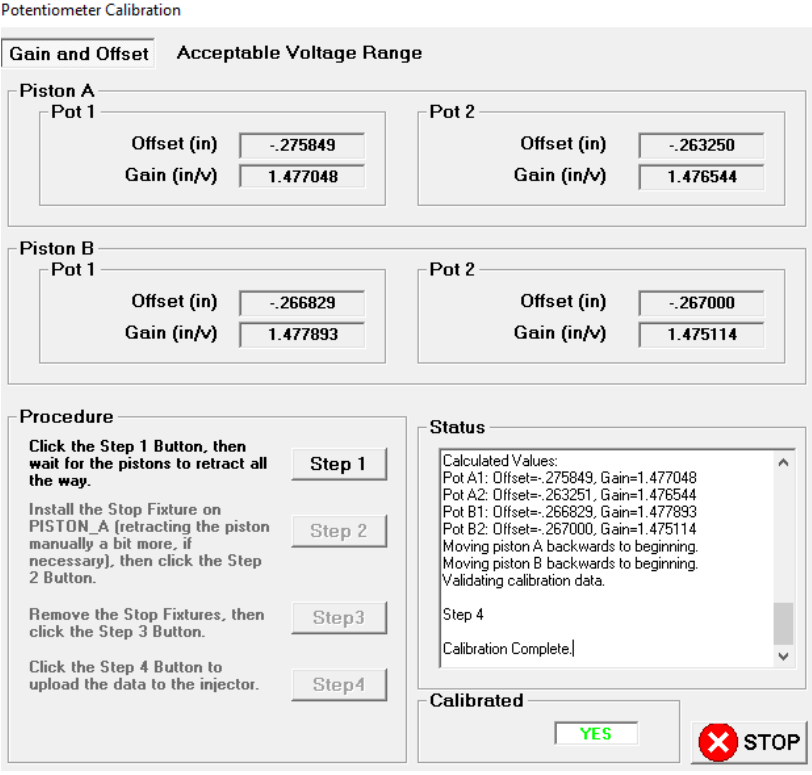

Figura 23. Calibración de potenciómetros finalizada.

#### <span id="page-35-0"></span>**c) Pressure**

La presión es una de las magnitudes físicas más importantes, se define como una fuerza que actúa sobre un área determinada. En este caso, nuestra fuerza es ejercida por el pistón sobre el émbolo de hule sintético de la jeringa, provocando que expulse el líquido del interior de la jeringa; la fuerza con la que realice esta acción dependerá de la programación realizada en el panel de control. Entre mayor sea la fuerza ejercida por el pistón, mayor será la presión medida.

Esta calibración la realizo de forma automática, sin embargo, también tengo la opción de realizarla de forma manual. Para ello, vamos a *"Scripts/ Calibrate y Pressure"*. Una vez que seleccioné en modo automático, el proceso de calibración se continua desde el panel de control. Ahí selecciono el pistón que deseo calibrar primero. Posteriormente realizo el llenado de mi jeringa de calibración (*Syringe Test Fixture*) con agua, conecto la válvula de dos vías (*Self-Calibration Valve*), el cable de retroalimentación del inyector (*Autocalibration Cable 2 Bananas Jack)* y el manómetro digital con su cable de retroalimentación (*Digital Pressure Gauge and Cable);* véase en la Figura 24. Después de tener montado todo el equipo de calibración, el inyector realiza tres inyecciones y registra la presión máxima que alcanza para cada caso y a diferente presión.

Finalmente, si los valores están dentro de los límites aceptables, se almacenan; de lo contrario, puedo volver a ejecutar la calibración. Referente al MC del inyector de S/N 30073, este pasó sin problema alguno las calibraciones requeridas por el sistema de inyección.

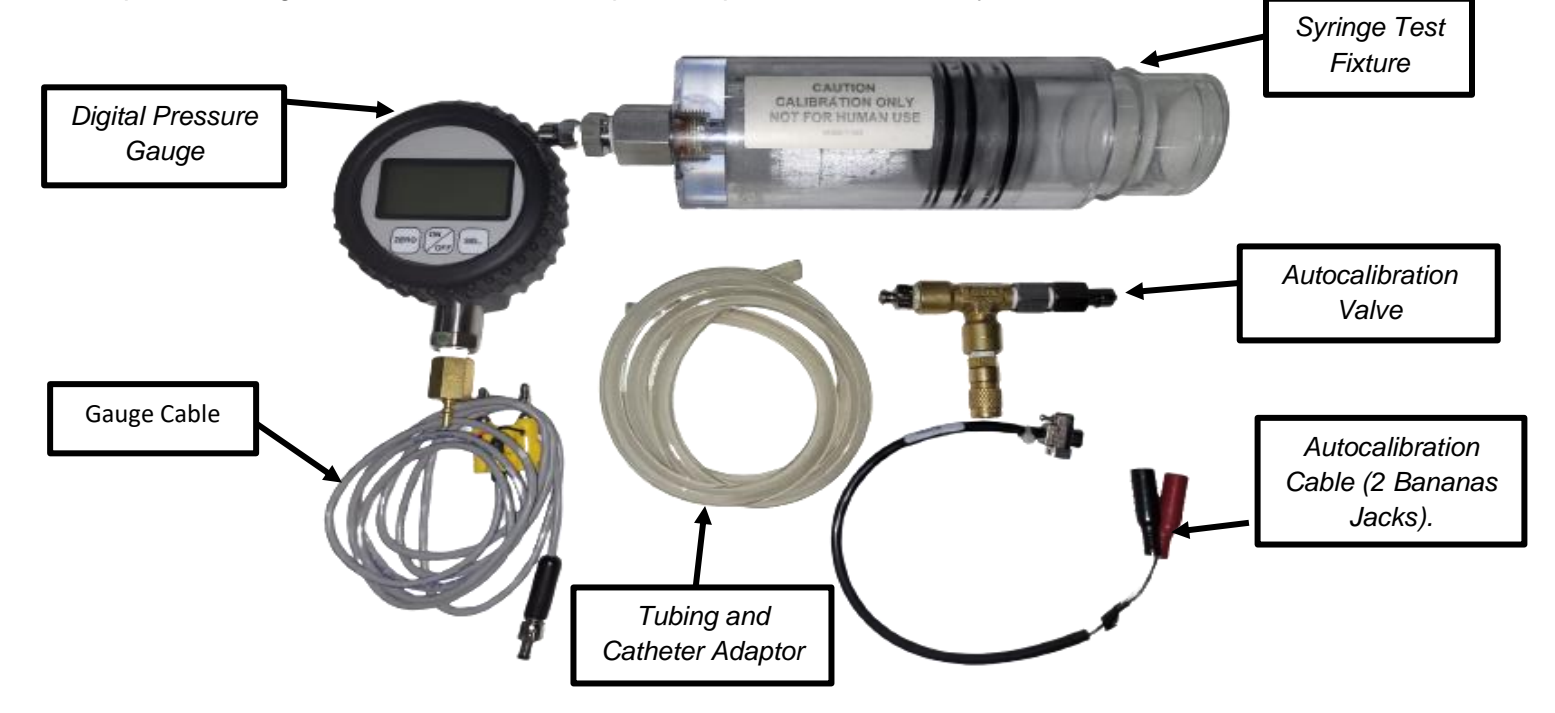

Figura 24. Kit de calibración para calibrar presión

# <span id="page-36-0"></span>**d) Touch Screen**

Esta calibración solo puedo realizarla desde el panel de control, estando en la pantalla de seguridad únicamente, en donde calibro la pantalla tocando las viñetas de cada extremo. Por lo cual, con la ayuda de una pluma calibré el CRU.

# **VI.4.13 View / Set Date and Time**

<span id="page-36-1"></span>Actualicé la fecha y hora del inyector (Figura 25), para ello vamos a *"Scripts/ Miscellaneous y Set/View Injector Time"*. Esta configuración es importante para así evitar conflictos en los recordatorios de calibración.

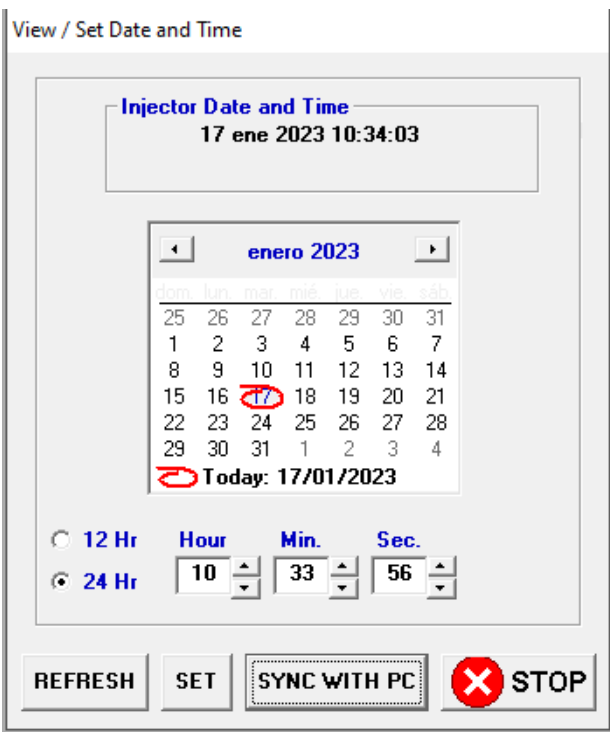

Figura 25. Configuración de fecha y hora.

# **VI.4.14 Comprobación de funcionalidad**

<span id="page-36-2"></span>Realicé nuevamente las pruebas dinámicas de linealidad y verifiqué que el equipo no presentara variaciones respecto a su funcionamiento y tuviera una mejor redundancia en las lecturas. Además, me aseguré de que el equipo haya quedado en las mismas condiciones en las que se encontró. La siguiente prueba (*Syringe Types db Test*) la realizo para comprobar el correcto funcionamiento de los sensores.

# <span id="page-37-0"></span>**a) Syringe Types db Test**

Subsecuentemente ejecuté el programa *"Scripts/ Test y Syringe Types db Test"*, inserté las jeringas que utilizo para las pruebas de funcionamiento y estas deben ser detectadas por el *Sryringe Size Sensing,* el cual detecta el tamaño de adaptador o jeringa precargada en el panel de control (Figura 26). En esta prueba me aseguré de que la lectura de las 2 jeringas fuese la adecuada (200 ml para el lado A y B), asimismo, me aseguré de que los niveles dB estuvieran dentro de los rangos aceptables para los 4 primeros diodos.

Por otra parte, al introducir las jeringas se activan en conjunto el sistema electromecánico de detección de jeringa por medio de un sensor de efecto Hall (*Flex Ring Sensor)* y posteriormente el sensor de acoplamiento automático (*Auto Docking Sensor).* En donde el *Sryringe Size Sensing* y el *Flex Ring* mandan la señal para que el pistón avance y se acople con el émbolo de la jeringa.

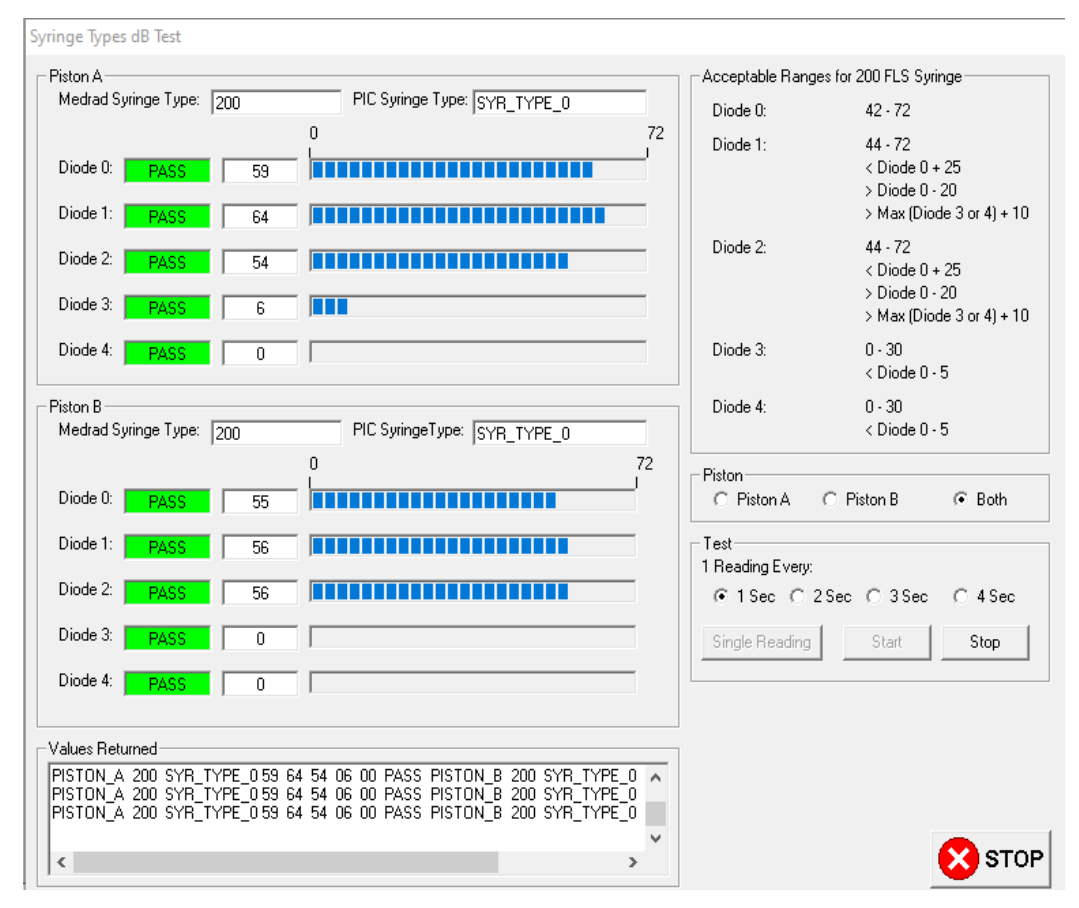

Figura 26. *Syringe Types db Test.*

# <span id="page-38-0"></span>**b) Key Pad/Touchscreen Test**

*Swift* cuenta con varias opciones de prueba, sin embargo, el PMP menciona que solo debo realizar el *Syringe Types db Test.* Las demás opciones de prueba las utilizo en diagnóstico o cuando tengo la sospecha del correcto funcionamiento de algún componente del sistema de inyección *Stellant Dual.* No obstante, siempre realizo la prueba *Key Pad/Touchscreen* para verificar que los botones son detectados correctamente. Esta opción la realizo debido a que el medio de contraste puede imposibilitar la detección para cada tecla/botón del CRU y SRU, respectivamente (Figura 27).

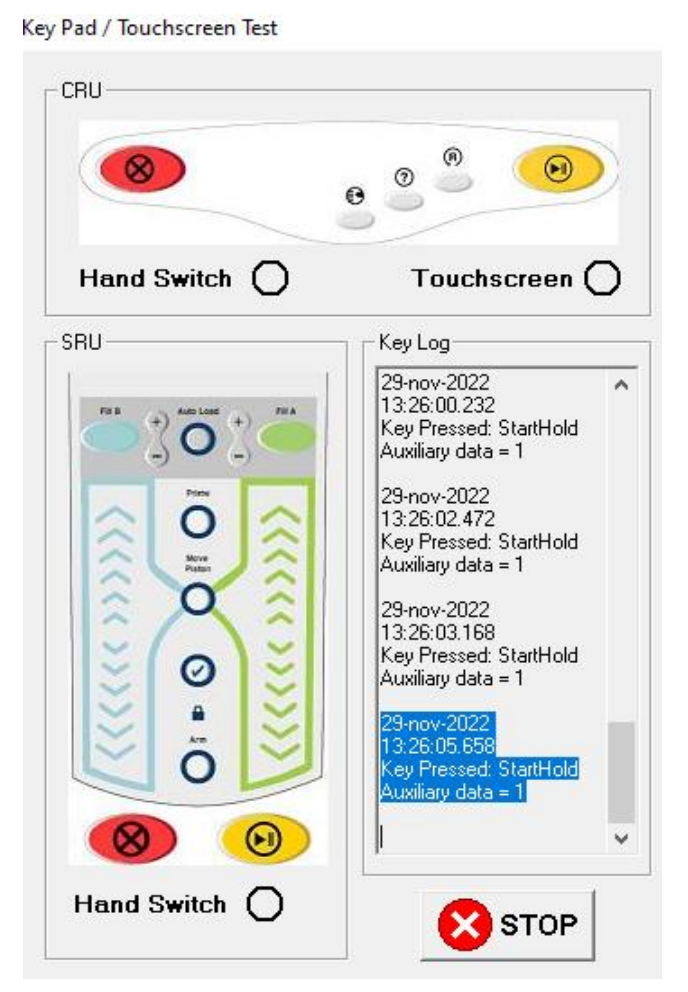

Figura 27. Key Pad/Touchscreen.

# <span id="page-38-1"></span>**c) Pruebas de Presión**

Retomando el *Check List* mencionado en un inicio, el cual fue diseñado por el área de servicio técnico de la empresa donde trabajo; mismo que llené y ratifiqué conforme realicé el Mantenimiento Correctivo y Mantenimiento Preventivo al inyector de S/N 30073, asimismo, al final indica que deben realizarse pruebas de presión para corroborar las presiones medidas y registradas por panel de control (Valor Medido) y manómetro digital (Valor real). En donde se realiza una tabla de comparación y busco que la incertidumbre este dentro del rango de  $\pm 10$  [PSI], respectivamente, para cada pistón. Véase a continuación la tabla de valores registrados para el inyector de S/N 30073, en donde todos los valores, libra por pulgada cuadrada  $(PSI)$  estuvieron dentro del rango. Se programa un flujo y un volumen en donde se busca que se estabilice y alcance su máxima presión para cada caso.

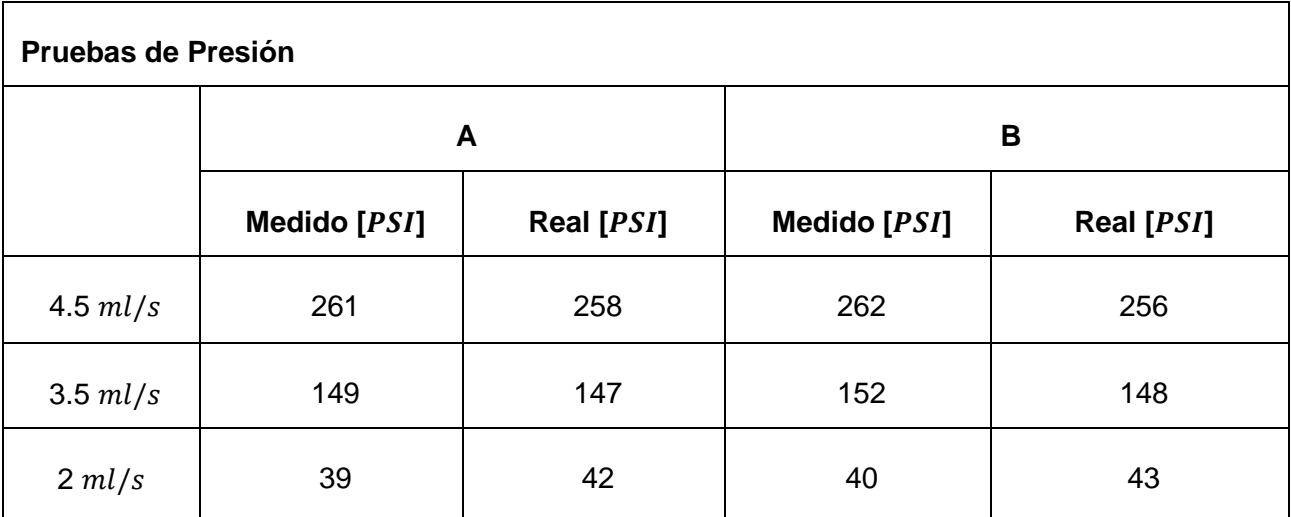

Es importante mencionar que el área de servicio técnico reconoce como valor real al medido por el manómetro digital, este valor medido es lo más cercano que tenemos a la realidad, debido a que el equipo de medición es calibrado anualmente, es decir, su trazabilidad me indica el proceso interrumpido y documentado de las calibraciones realizadas al manómetro con instrumentos de referencia o materiales de referencia certificados. Por lo tanto, el certificado de calibración del manómetro digital es evidencia suficiente de la trazabilidad metrológica y, por ende, es requisito para proporcionar confianza en la validez de los resultados de medición.

# **VI.4.15 Preparación Final**

<span id="page-39-0"></span>Me conecté al equipo con Swift y ejecuto *"Scripts/Clear"* y esto me permite borrar el *Flight Recorder y Trending Data.* Así mismo, actualicé el recordatorio de calibración en el panel de control y me aseguré de dejar la misma configuración en las que se encontraba el equipo.

De la misma manera limpié nuevamente el equipo para dejarlo lo más limpio posible al momento de entregarlo, me aseguré de que todas las cubiertas estuviesen en su lugar y que todo el hardware esté presente, seguro y funcionando. Finalmente coloqué sellos de garantía que aseguran que el equipo no ha sido manipulado por personal ajeno a la empresa y realizo mi orden de servicio donde describo lo realizado durante el servicio al inyector S/N 30073.

#### **VI.4.16 Orden de Servicio**

<span id="page-40-0"></span>Realicé la orden del servicio efectuado, describí de forma clara y concisa; para ello, he desarrollado habilidades de comunicación escrita y oral (Al momento de dar mi valoración final del equipo). Sirve de enlace de comunicación entre miembros del personal y los clientes. Garantiza la transmisión de información de la situación del equipo al área encargada del equipo, facilitando el seguimiento y monitoreo de las actividades; además de proteger tanto al cliente como a la compañía, ya que menciona el acuerdo entre ambas partes y se puede utilizar para reclamar en caso de que alguna no cumpla con sus responsabilidades.

#### <span id="page-40-1"></span>**VII.CONCLUSIONES**

Con base en los objetivos marcados en el inicio de este trabajo, logré plantear y describir la problemática del informe, así como la implementación de la metodología para poder realizar el Mantenimiento Integral (Correctivo y Preventivo) de forma competente, metódica y ordenada, en base al Procedimiento para un Mantenimiento Preventivo. Asimismo, implementé simultáneamente la metodología cuantitativa y cualitativa (Mixta).

Describí el procedimiento que realicé por anticipado, antes de realizar el reemplazo de las piezas dañadas y la estrategia de trabajo que implementé para corregir de manera apropiada y jerarquizada el error reportado, así como el procedimiento implementado para realizar un Mantenimiento Preventivo (MP) a un inyector de medio de contraste después de haber corregido la falla reportada.

En lo correspondiente al análisis y comprobación del correcto funcionamiento del equipo, se puntualizaron los pasos a seguir y la importancia de calibrar un equipo. Se analizaron gráficos de linealidad, mediciones de pruebas de presión mediante un valor medido (Unidad de Control) y un valor real (Manómetro Digital).

Describí situaciones no previstas, que llegaban a generarme problemas o contratiempos, para lo cual, puse en práctica los conocimientos aprendidos durante mi formación profesional y laboral. Cada servicio me aportó aprendizaje y experiencia, donde puse en práctica mi destreza para resolver situaciones con distintos grados de dificultad. Puede sonar engrandecido lo dicho anteriormente, sin embargo, es un hecho que cada servicio es una caja de pandora; en la cual, acontecen acciones y situaciones de manera imprevista que pueden derivar en consecuencias, por ejemplo, prolongar el tiempo designado para un servicio.

Anteriormente contaba con habilidades que eran parte de mi identidad, no obstante, al término de mis estudios tenía la convicción de no ser lo suficientemente capaz de desarrollar mis competencias para diagnosticar, formular, y resolver problemas de ingeniería; no obstante, en virtud de mi formación laboral, he podido desarrollar mis competencias y, mejorar mi conocimiento técnico/tecnológico y la habilidad para manipular equipos.

Los conocimientos que más puse en práctica fueron de electrónica, medición e instrumentación (Dispositivos y Circuitos Electrónicos, Amplificadores Eléctricos, Electrónica de Potencia e Instrumentación Virtual). Actualmente es extraordinario observar y aprender al mismo tiempo que todas estas materias convergen en un mismo equipo. Anteriormente tenía la creencia de que no iba a utilizar todo lo aprendido en la licenciatura, sin embargo, esto ha sido erróneo, el aprendizaje ha sido incesante y es complementado de diferente manera por el conocimiento y experiencia de los demás ingenieros de servicio técnico; mismos que siempre están con la disponibilidad de poder responder mis dudas.

La empresa donde laboro está certificada bajo la norma ISO 9001, por tal motivo, me ha permitido tener un mejor panorama de las ventajas que tengo como empleado y las ventajas que tienen las empresas al estar certificadas, en consecuencia, siempre debo buscar la satisfacción del cliente, mejorar la integración de los procesos y generar una mejora continua. No obstante, recomendaría que el Procedimiento para un Mantenimiento Preventivo sea rediseñado para México, dado que, muchos puntos de revisión no son aplicables, el uso es diferente, en muchas ocasiones sin cuidado, por ejemplo, el derrame de contraste. En el manual no contempla derrames severos al interior del equipo y tampoco hay documentación que ayude a tratar con estos problemas a los que nos enfrentamos continuamente.

Actualmente no solo trabajo con inyectores Stellant Dual, sino también inyectores para resonancia magnética, hemodinamia y una variante inalámbrica para tomografía. Asimismo, trabajo con monitores de signos vitales, equipo de desinfección por ultrasonido y estoy aprendiendo a instalar un nuevo inyector de tomografía que requiere el manejo de redes computacionales a nivel local, debido a que este inyector se conecta a la red del hospitalaria.

42

Finalmente, para la realización de este informe requerí conocimiento de diversas materias durante mi formación académica y sin ellos no hubiese sido posible la elaboración de este informe; por lo tanto, los conocimientos aprendidos han sido una base fundamental, sin embargo, durante la solución de situaciones no previstas había cuestiones prácticas que no dominaba y requería más experiencia para solucionarlo. En este sentido, la experiencia laboral es importante porque existen conocimientos y habilidades que no se adquieren en el mundo académico, sino que se aprenden al ejercer la profesión. Además, cuanta más experiencia laboral adquiera, más oportunidad tendré de solucionar problemas que requieran de mi pericia y conocimiento en ingeniería.

#### <span id="page-43-0"></span>**VIII. REFERENCIAS**

- Calzado, A., & Geleijns, J. (2010). *"Tomografía computarizada. Evolución, principios técnicos y aplicaciones".* Revista De Física Médica, 11(3). Recuperado a partir de: https://revistadefisicamedica.es/index.php/rfm/article/view/115
- National Institute of Biomedical Imaging and Bioengineering, (2020). *"Tomografía Computarizada (TC)".* [Artículo Online]. Recuperado de: [https://www.nibib.nih.gov/espanol/temas](https://www.nibib.nih.gov/espanol/temas-cientificos/tomograf%C3%ADa-computarizada-tc#:~:text=Una%20vez%20que%20la%20computadora,como%20posibles%20tumores%20o%20anomal%C3%ADas)[cientificos/tomograf%C3%ADa-computarizada](https://www.nibib.nih.gov/espanol/temas-cientificos/tomograf%C3%ADa-computarizada-tc#:~:text=Una%20vez%20que%20la%20computadora,como%20posibles%20tumores%20o%20anomal%C3%ADas)[tc#:~:text=Una%20vez%20que%20la%20computadora,como%20posibles%20tumores%2](https://www.nibib.nih.gov/espanol/temas-cientificos/tomograf%C3%ADa-computarizada-tc#:~:text=Una%20vez%20que%20la%20computadora,como%20posibles%20tumores%20o%20anomal%C3%ADas) [0o%20anomal%C3%ADas.](https://www.nibib.nih.gov/espanol/temas-cientificos/tomograf%C3%ADa-computarizada-tc#:~:text=Una%20vez%20que%20la%20computadora,como%20posibles%20tumores%20o%20anomal%C3%ADas)
- MEDRAD, (2009). *"Stellant CT Injection System Operation Manual"*. [Figura 2]. Recuperado de: Bayer, Operation Manual Documento No.201071.
- MEDRAD, (2009). *"Stellant CT Injection System Operation Manual"*. [Figura 11]. Recuperado de: Bayer, Operation Manual Documento No.201071.
- MEDRAD, (2009). *"Stellant CT Injection System Operation Manual"*. [Figura 12]. Recuperado de: Bayer, Operation Manual Documento No.201071.
- Todd Pingley. (2019). *"STELLANT CT INJECTOR SYSTEM CALIBRATION PROCEDURE".* [BAYER, Service Document No.203834].
- Mainhart, Roger. (2016). *"STELLANT SYSTEM POST SERVICE INTERVENTION CHECKOUT".* [BAYER, Service Document No. 201907].
- MEDRAD. (s.f). *"MISC STELLANT UPGRADE FOR NEW ETHERNET SWITCH".* [Service Document DN-209632].
- MEDRAD. (s.f). *"OPERATION MANUAL STELLANT CT INJECTION SYSTEM".* [BAYER, OM 60720221].
- MEDRAD. (s.f). *"SERVICE MANUAL STELANT CT INJECTION SYSTEM".* [BAYER, SM 60721333]
- MEDRAD. (s.f). *"SERVICE MANUAL STELLANT WITH CERTEGRA WORKSTATION".* [BAYER. SM 60725312]
- BAYER. (2014). *"INTRODUCING THE RoHS COMPLIANT STELLANT DUAL SYRINGE INJECTOR HEAD".* [Service Document, Tech News 14031].
- BAYER. (2021). *"STELLANT CLASSIC – CALIBRATING AN INJECTOR HEAD AFTER A SOFTWARE UPGRADE; NVRAM CLEARED DURING A SOFTWARE UPGRADE".* [Service Document, Tech News: Tn21048]
- Hodges, Dave. (2021). *"STELLANT UPGRADE PROCEDURE".* [BAYER, Service Document No. 249685].
- Hodges, Dave. (2017). *"CALIBRATION STELLANT".* [BAYER, Service Document No. 205253].
- Voeckel, Kirk. (2020). *"STRONG ARM TO SUPER H UPGRADE INSTRUCTIONS".* [BAYER, Service Document No. 205590].
- Voeckel, Kirk. (2021) *"STELLANT CT INJECTOR SYSTEM PREVENTATIVE MAINTENANCE PROCEDURE".* [BAYER, Service Document]
- Mainhart, Roger. (2016). *"SWIFT SERVICE APPLICATION USER MANUAL".* [BAYER, Swift Operation Manual 201610]